### Welcome to the Customer Interconnection Tool

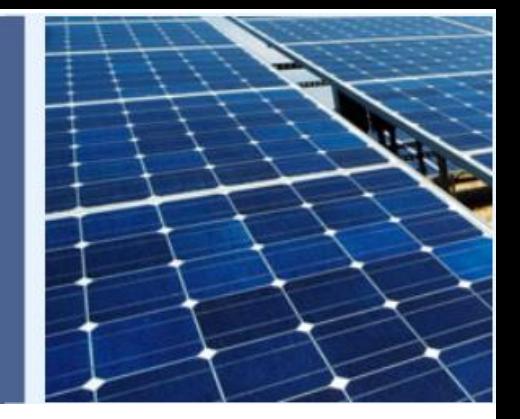

## **Customer Interconnection Tool (CIT)**

*Contractor Training September 2017* 

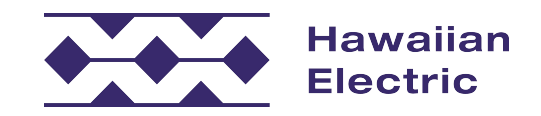

## **Agenda**

- Welcome (Team Introductions)
- Overview of the Customer Interconnection Tool (CIT)
- ◆ Navigation
- ◆ Live Demo
- Contractor Account Registration
- ◆ CIT Q&A

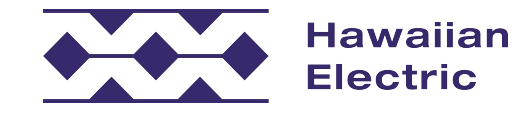

## **Welcome**

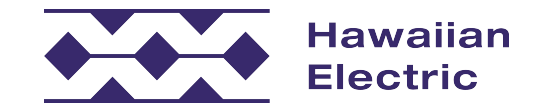

## **What is the Customer Interconnection Tool (CIT)?**

- A new web-based tool to submit interconnection applications
	- Initial launch will handle Customer Self-Supply (CSS) applications only
- ◆ Software solution provider: GridUnity
- Launch date: September 27, 2017

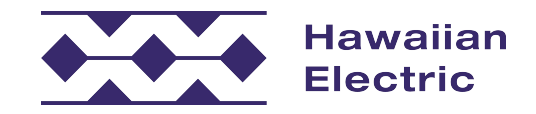

## **Benefits of CIT**

- application process  $\triangle$  Automates and streamlines the interconnection
- Eliminates the need for physical paper
- Improves the customer experience
	- Better transparency
	- Guides the user through the application process
	- Uses customer-friendly terminology
	- Proactive, timely communication
- ◆ Error checking and auto-calculations
- Automatically generates the final agreement and allows for electronic signature through DocuSign

<span id="page-4-0"></span>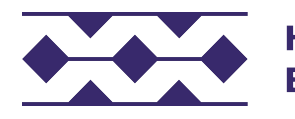

# **Email Communications**<br>Action Communication

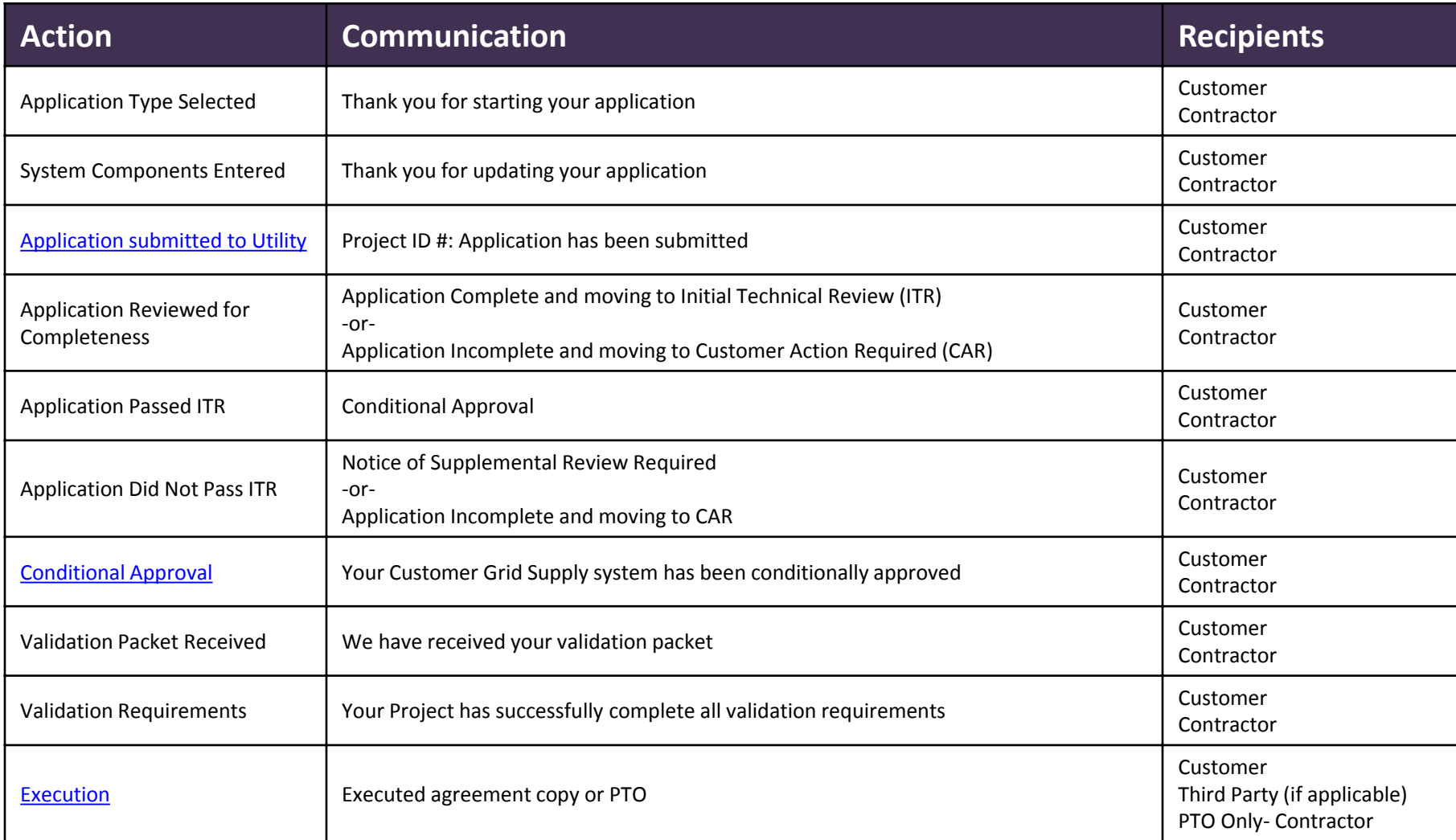

<span id="page-5-0"></span>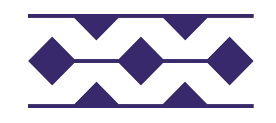

## **Sample Communication**

Subject: Project ID H-CSS-17-16490: Application has been submitted

#### Message 137 KB) Application Summary.pdf (41 KB) 13 Grantof Authorization.pdf (137 KB)

Aloha Customer.

Thank you for submitting an interconnection application for DER Program - Customer Self Supply with the Hawaiian Electric Companies.

Submitted by: Contractor Company TMK: 3XXXXXXXXXXXX Project Location: ADDRESS Project ID Number: H-CSS-17-XXXXX

This Project ID number should be used in any correspondence with the Hawaiian Electric Companies regarding your proposed project.

Please review the attached information and keep for your records. Additional documents submitted with your application can be found online.

#### Here's a look at the next steps:

We will review your application within 15 business days from today. If there are no issues or missing information identified, we will continue our review by looking at your project's technical components and its impact to our electric grid. You may find more information on the Interconnection Application approval process in the Rooftop Solar Guide.

To check the status or to make any changes to your application, visit the Customer Interconnection Tool. We appreciate the important step you are taking toward meeting Hawai'i's clean energy goals and look forward to partnering with you on this project.

If you have any questions, or if this application was submitted in error, please contact us at (808) 969-0358 or connect@hawaiielectriclight.com.

Kona Engineering Dept 74-5519 Kaiwi Street Kailua-Kona, HI 96740

Mahalo. Hawaiian Electric Companies

Contact us by mail or email:

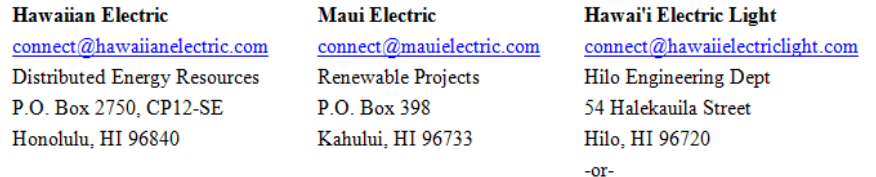

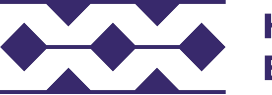

**Hawaiian Electric** 

Slide 7

## **Overview of CIT Workflow**

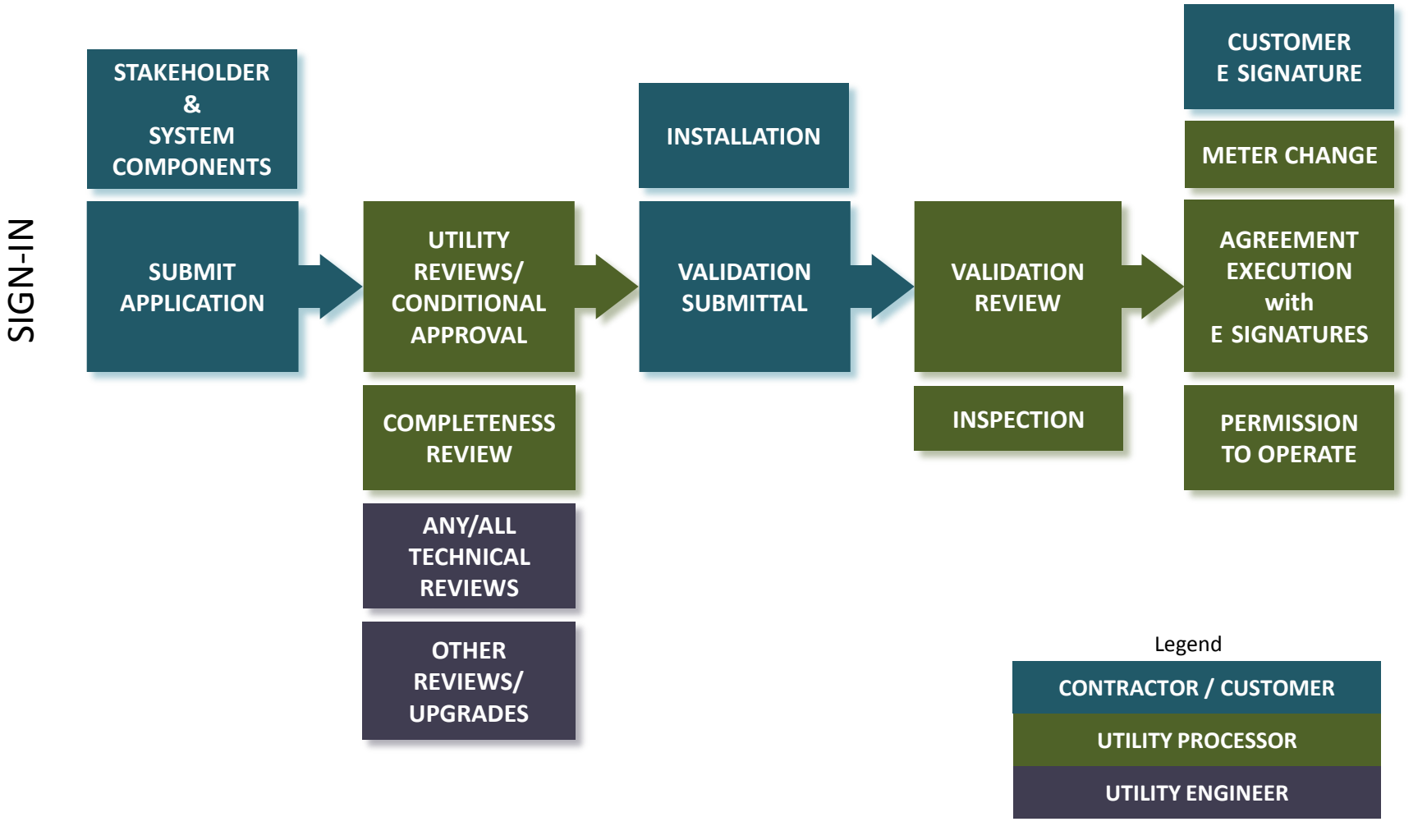

<span id="page-7-0"></span>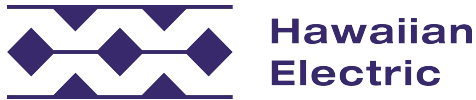

## **Navigating the CIT Tool**

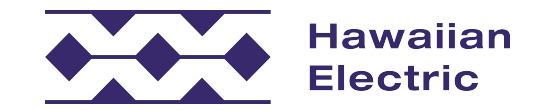

## **Accessing the Site**

### URL: https://forms.hawaiianelectric.com

### Welcome to the **Customer Interconnection Tool**

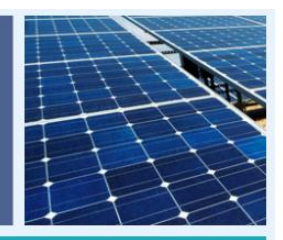

#### Register for an Account

Submitting and managing applications is easy!

This portal will allow you to submit your interconnection application electronically at any time, using standardized forms.

Dynamic questions and approved equipment drop-down lists will help identify required information.

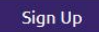

#### **Access Your Account**

Returning users may log in and access your account to:

- Start a new application
- View and edit applications
- Check project status
- . Undate account information

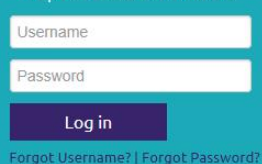

The following Interconnection applications are available:

Contact us for any questions regarding a specific program noted above.

Hawaiian Electric Getting Started with the Customer Interconnection Tool

Register using the email sent to you or via the instructions in the grey folder.

#### **Applications Available**

• Customer Self-Supply (Non-Export)

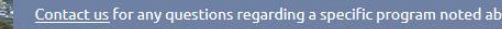

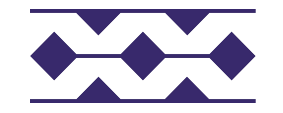

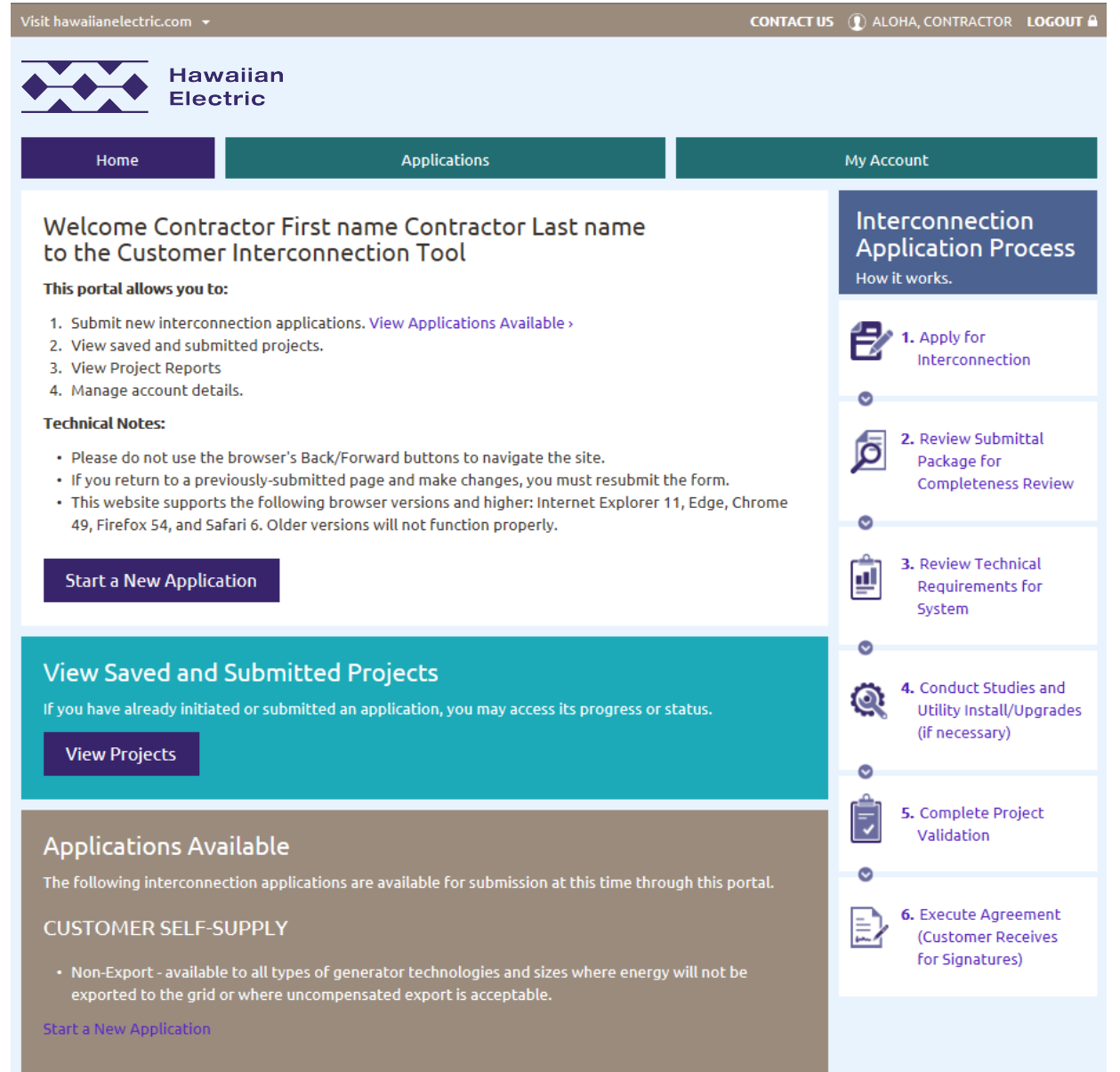

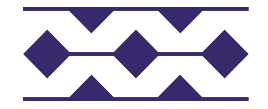

## **Navigation**

### $\triangle$  Breadcrumbs

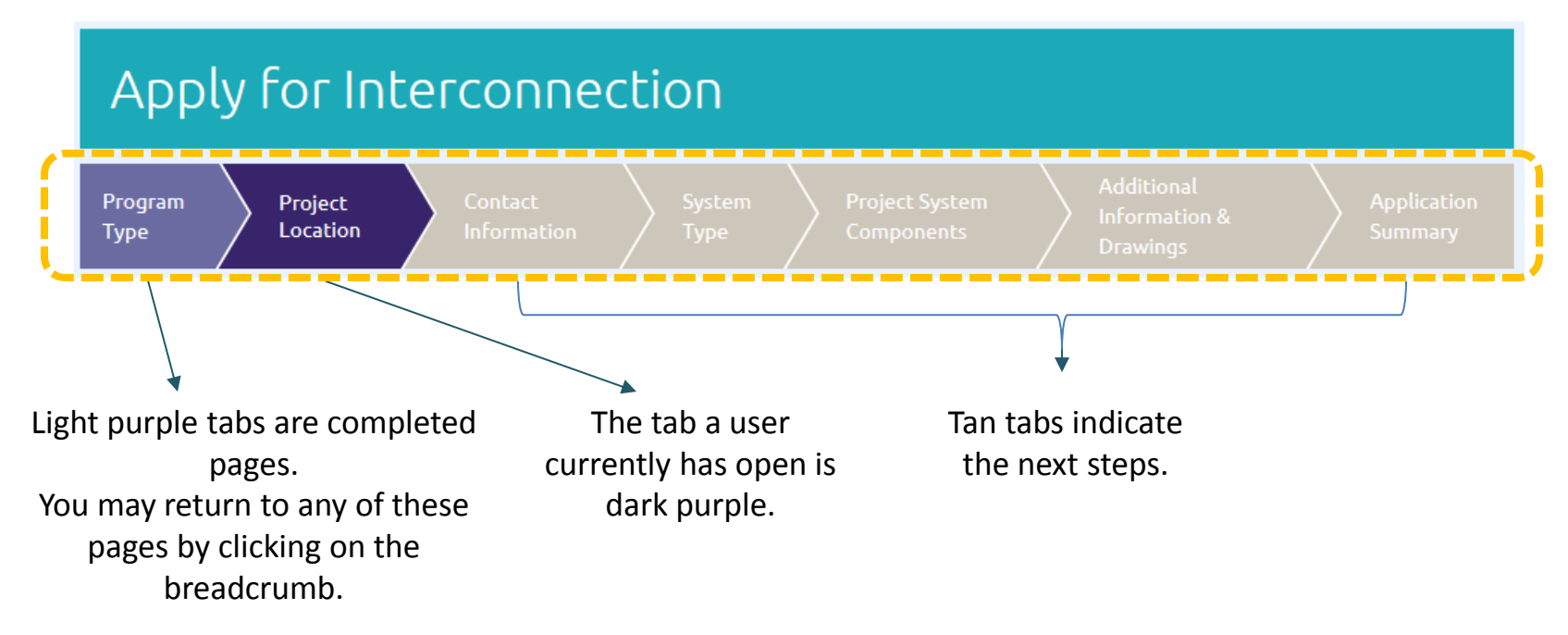

- Asterisk \* indicates a required field
- $\bullet$  Click the  $\circ$  for more details

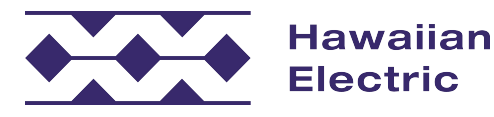

## **Document Uploads**

Requests for document uploads will display a button requesting a document be attached:

**PHOTOS** 

Current Meter Socket Box photo \*

**Attach Document** 

Select Attach Document

Locate file on your hard drive and select

Successfully completed document upload:

Once the Upload button below appears, click the button to complete the upload process:

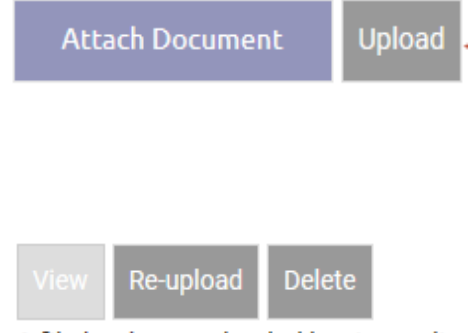

A file has been uploaded but is pending the anti-virus scan.

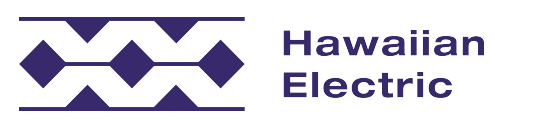

## **Application List View**

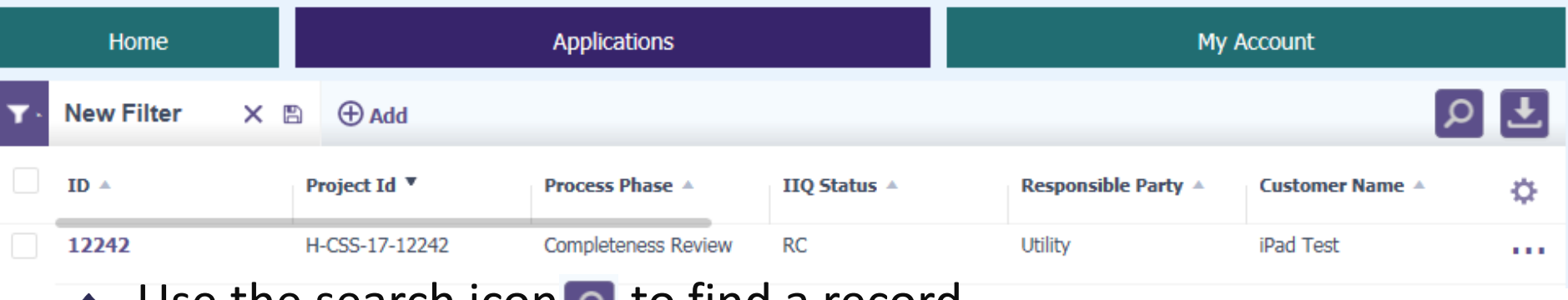

- Use the search icon  $\rho$  to find a record
- Add filters in the upper left corner  $\mathbf{r}$  New Filter  $\times$  **B**  $\oplus$  Add
- The settings button  $\bullet$  can be expanded to add more filters
- Click anywhere along the application listing to open the application
- ◆ Click on ●●● to access additional user actions:
	- Withdraw Application
	- Revisions
- ◆ Use **L** to export the Application List to an Excel spreadsheet

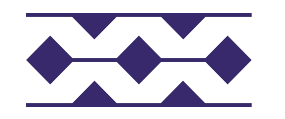

## **Project Summary Page**

#### **Project Summary**

Start a new revision

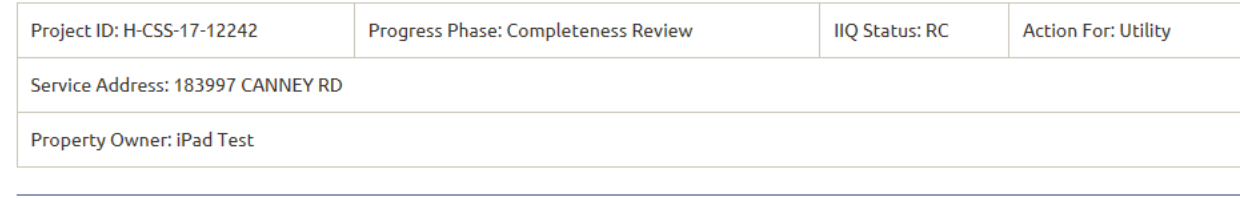

#### More Actions: Withdraw Application

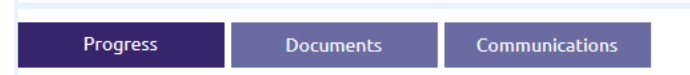

#### **APPLY FOR INTERCONNECTION**

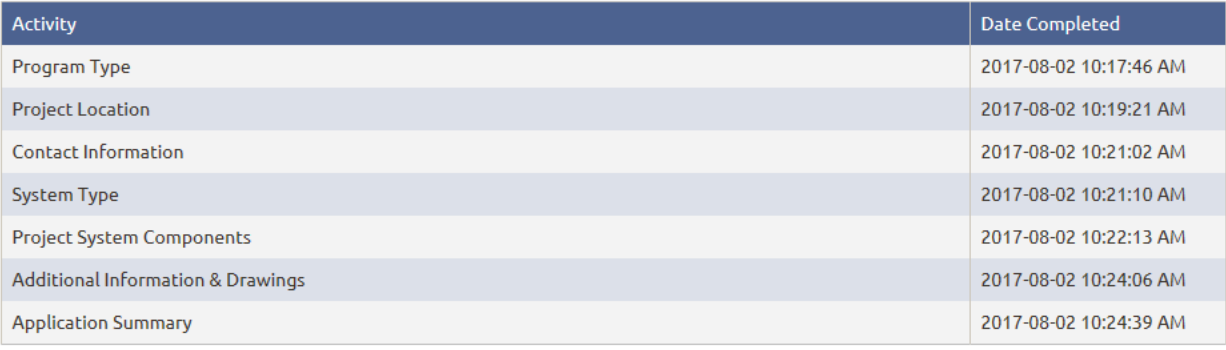

#### **COMPLETENESS REVIEW**

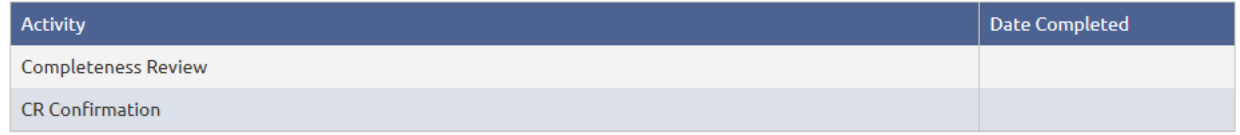

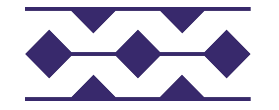

**Hawaiian Electric** 

## **Application Status**

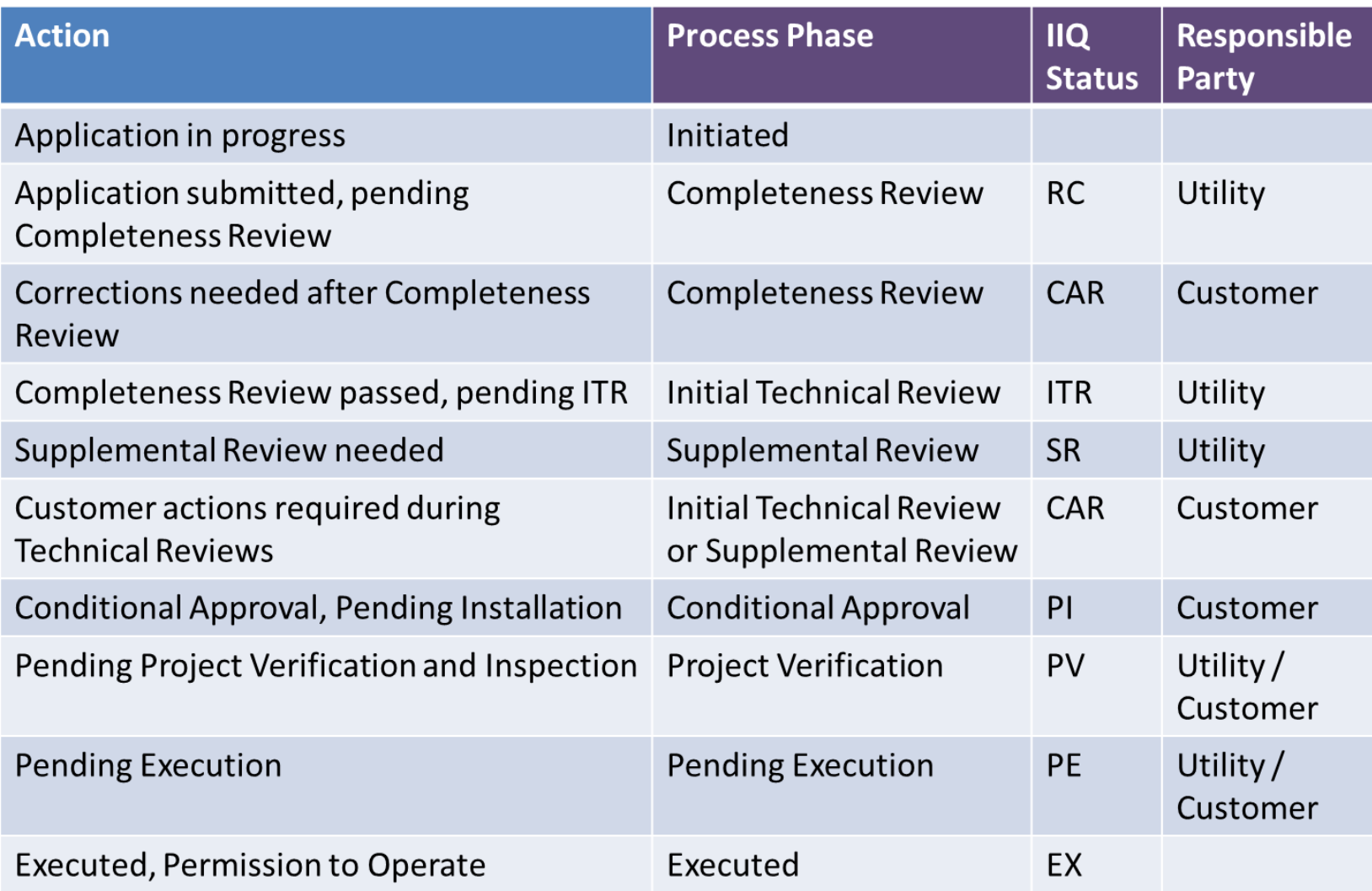

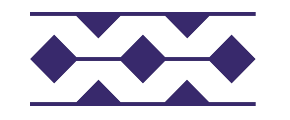

## Re Submittal Museum Revision

- Utility initiated requests for corrections/missing items discovered during the project completeness review.
- Resubmittals may happen only during the CAR to RC Completeness Review phase
- Queue Position will be affected.
- Revisions are considered customer/contractor initiated changes.
	- Revisions are accepted between Notice of Conditional Approval and Validation submittal.
	- Revisions may be accepted as a result of an incomplete validation
- Queue Position may be affected.

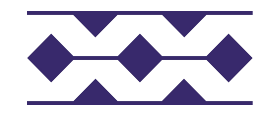

## **Demonstration**

- ◆ Overview of end-to-end contractor experience.
	- Create Application
	- Submit Application
	- Submit Validation
	- Submit Revision
	- Request Withdrawal

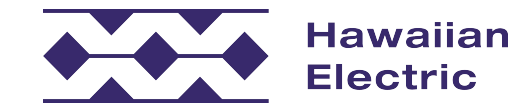

## Login

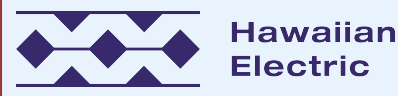

### Welcome to the **Customer Interconnection Tool**

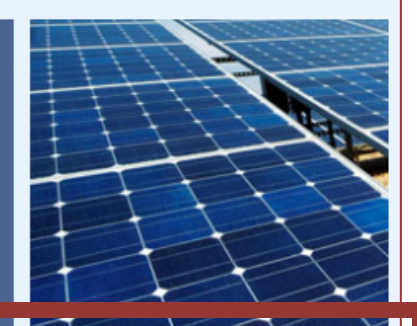

### Register for an Account

Submitting and managing applications is easy!

This portal will allow you to submit your interconnection application electronically at any time, using standardized forms.

Dynamic questions and approved equipment drop-down lists will help identify required information.

#### Sign Up

### **Access Your Account**

Returning users may log in and access your account to:

- Start a new application
- View and edit applications
- Check project status
- Update account information

Password

Log In

Forgot Username? | Forgot Password?

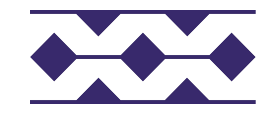

## **Starting a New Application**

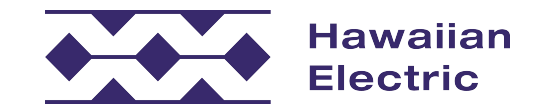

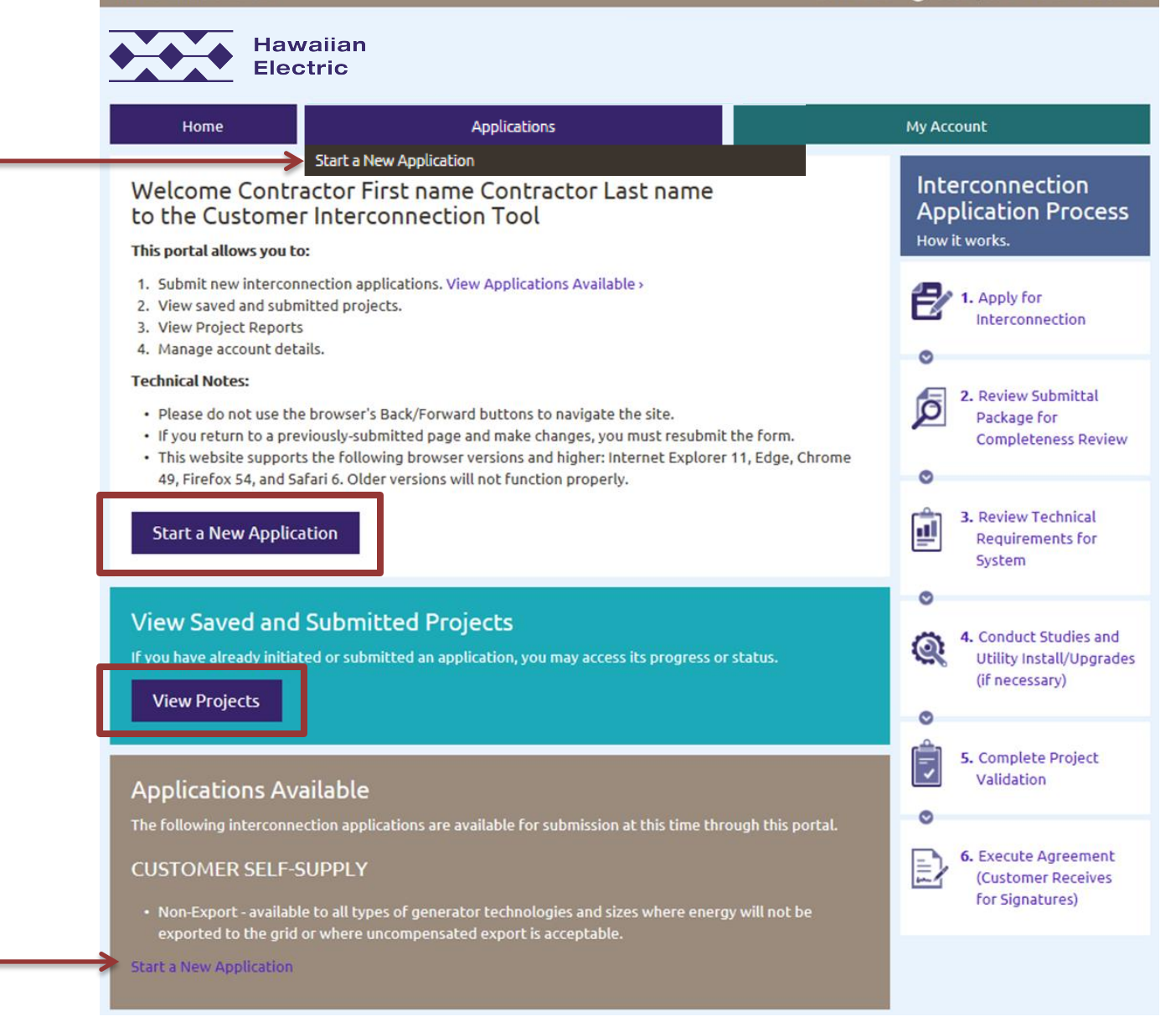

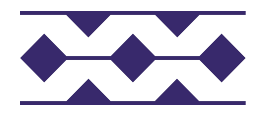

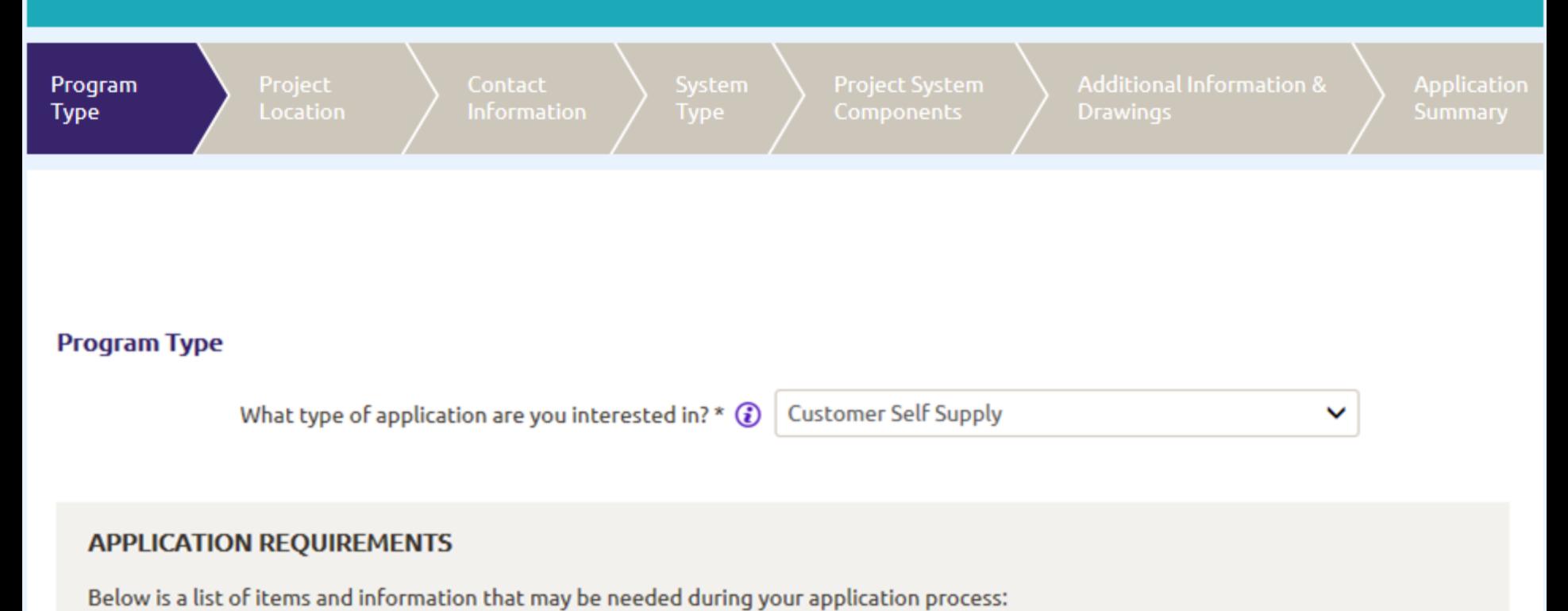

**Expand for more Information >** 

**Save and Continue** 

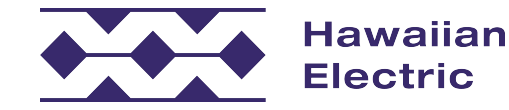

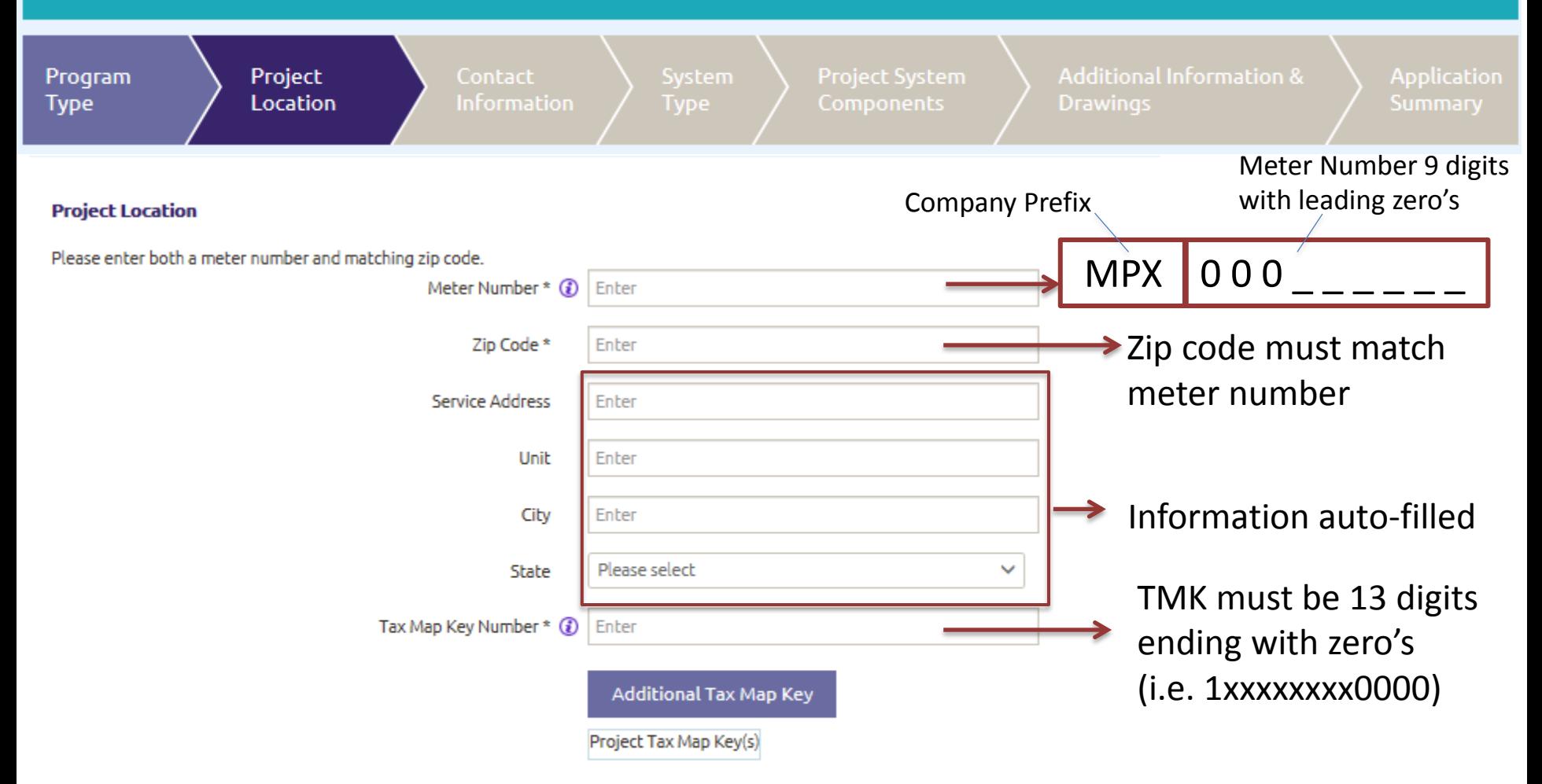

Before submitting an application, please visit our Locational Value Maps (LVM). These maps provide an indication of what may be available on our distribution circuits for customers who wish to connect to our electric grid.

Access LVM: Oahu LVM Search | Maui County | Hawaii Island

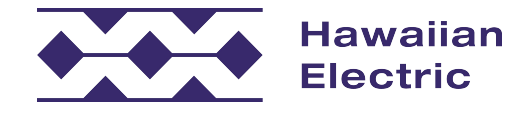

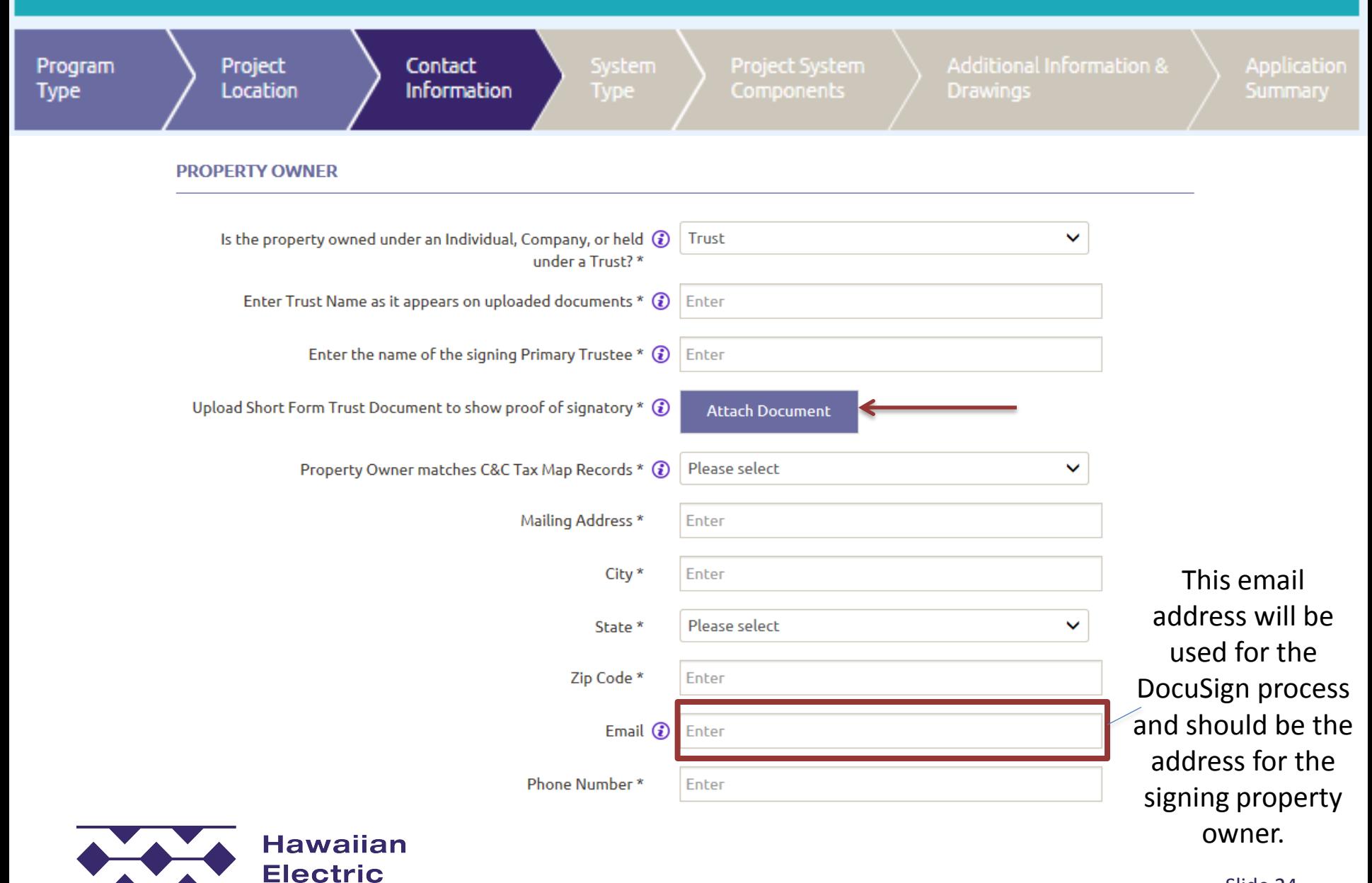

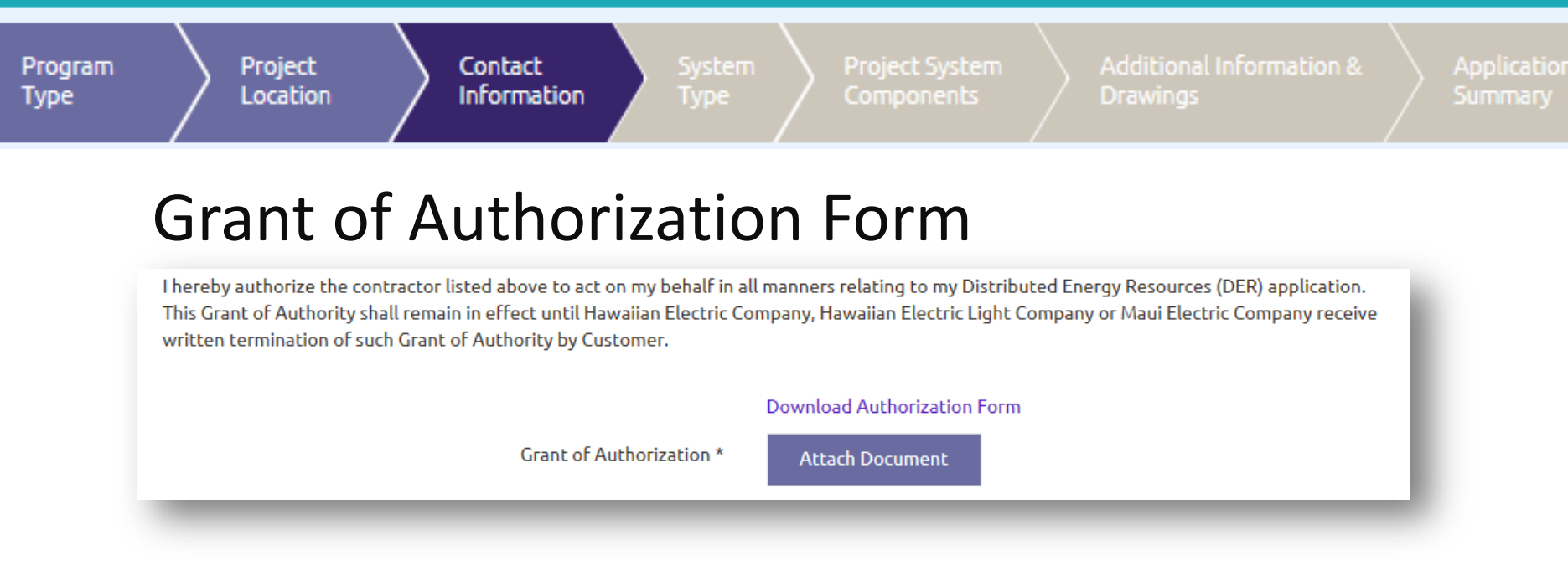

- ◆ Authorization form needs to be signed by the customer
- ◆ Form has same authorization and acknowledgement information as the current DER application submittal form

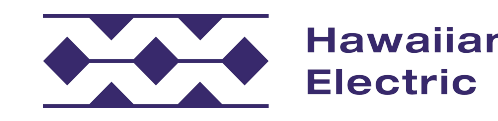

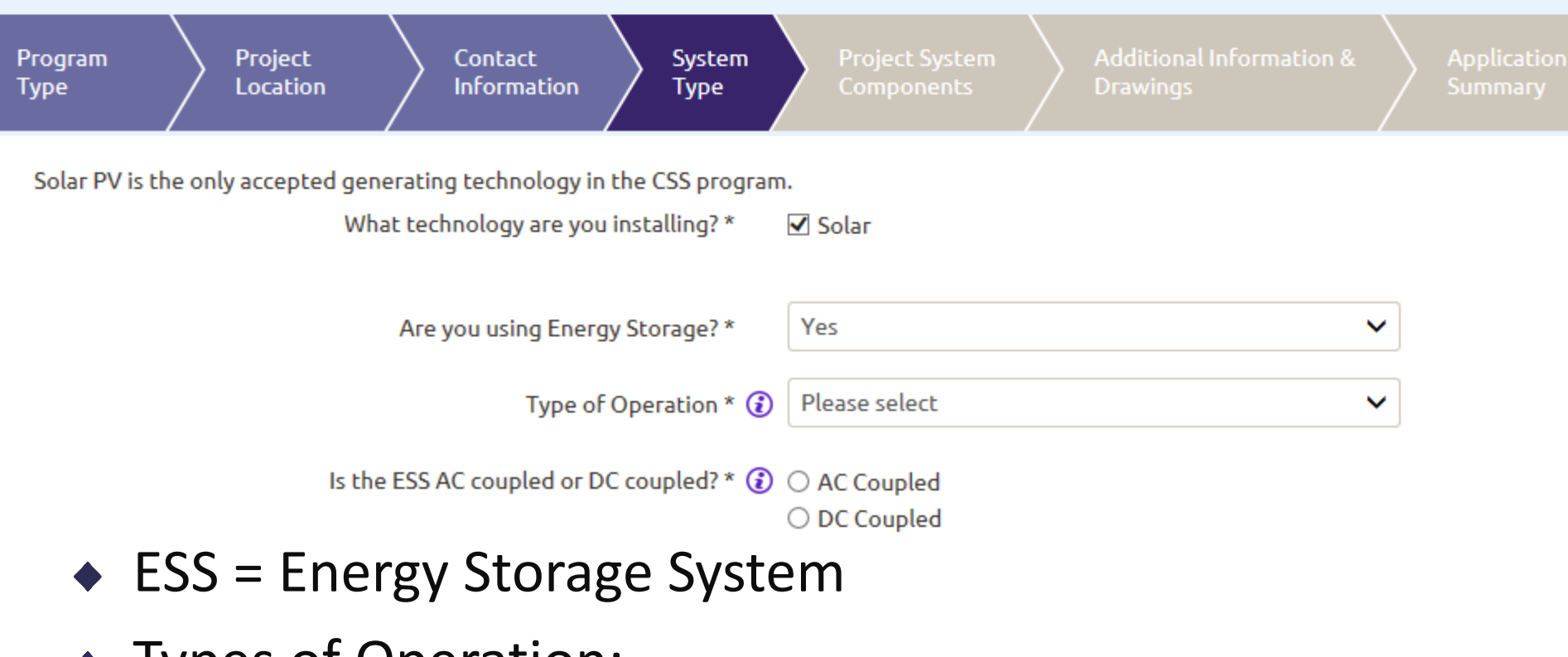

- ◆ Types of Operation:
	- Digital Control Battery Backup
	- Digital Control Export (Coincident with PV)
	- Digital Control Export (Non-Coincident with PV)
	- Uncontrolled Export (Coincident with PV)

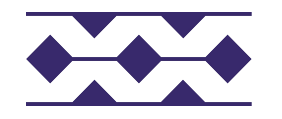

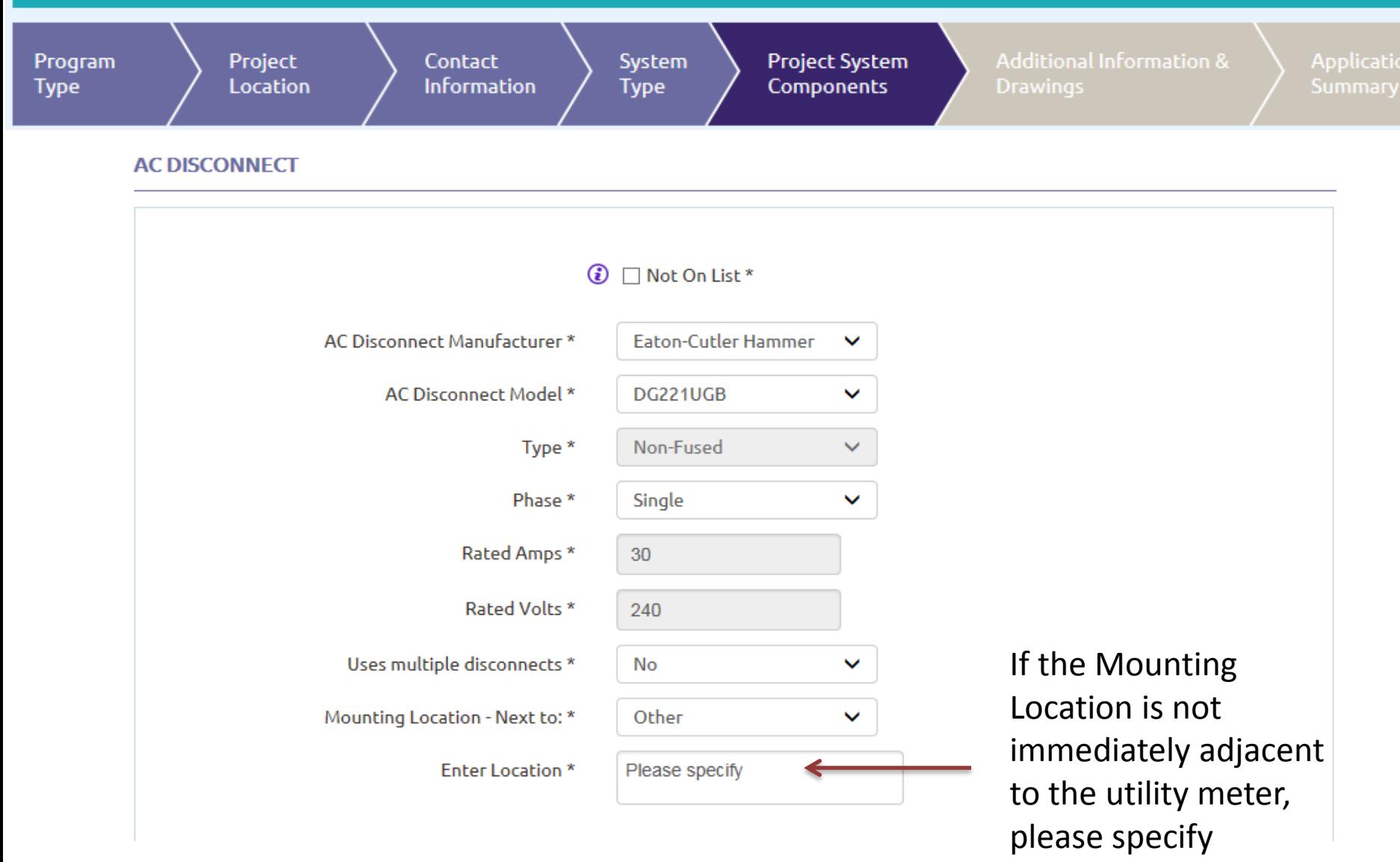

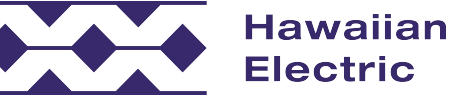

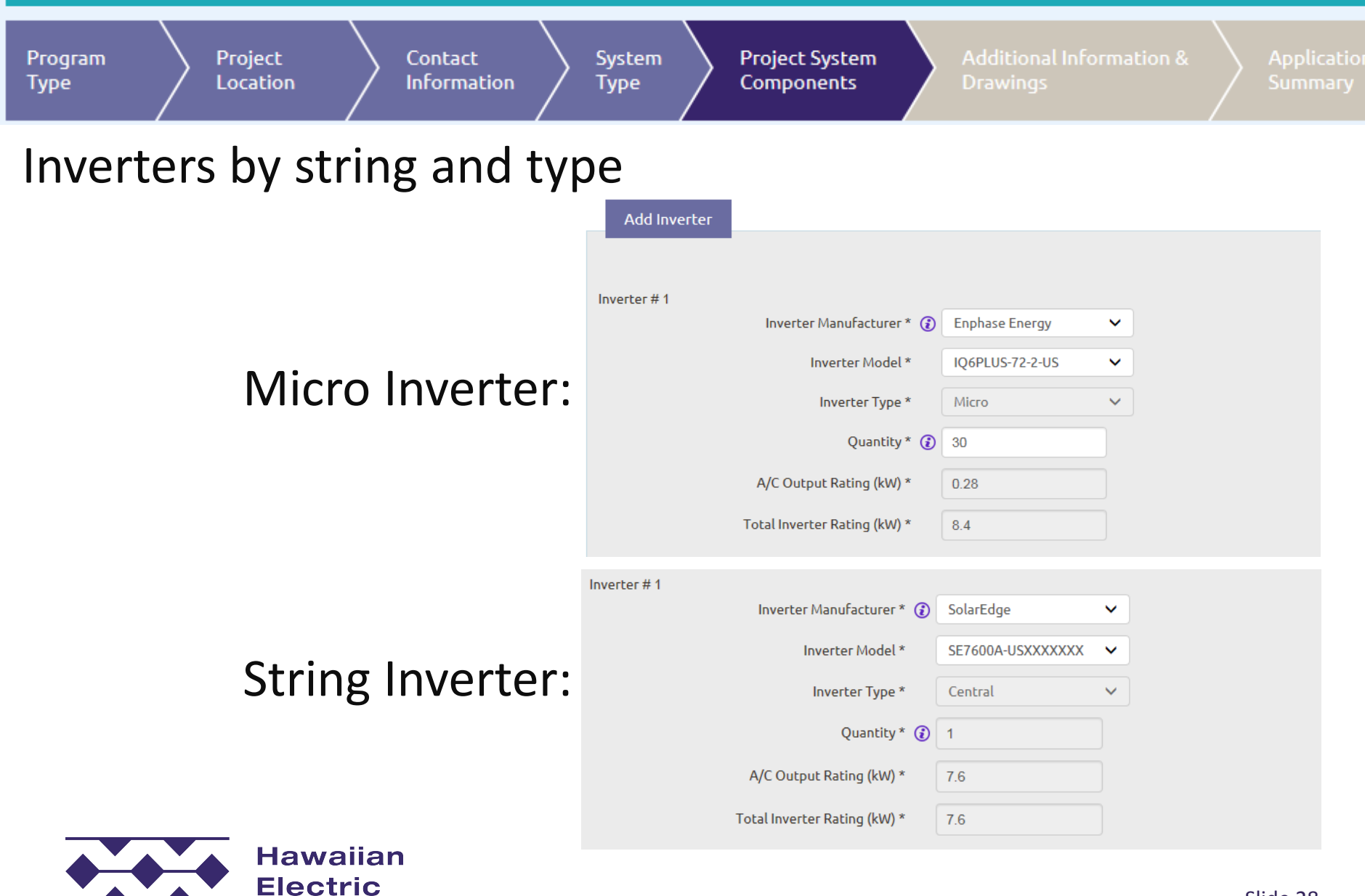

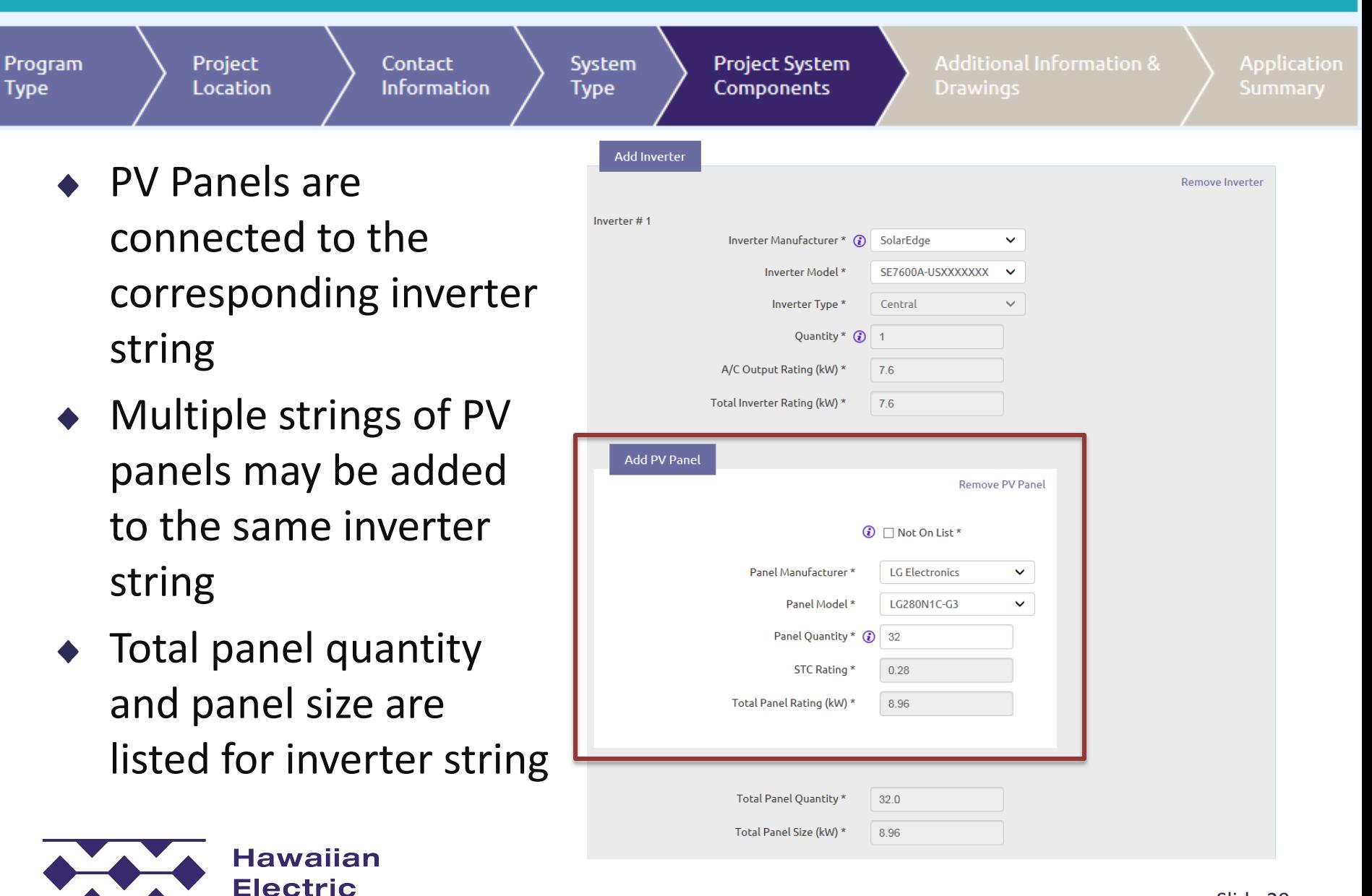

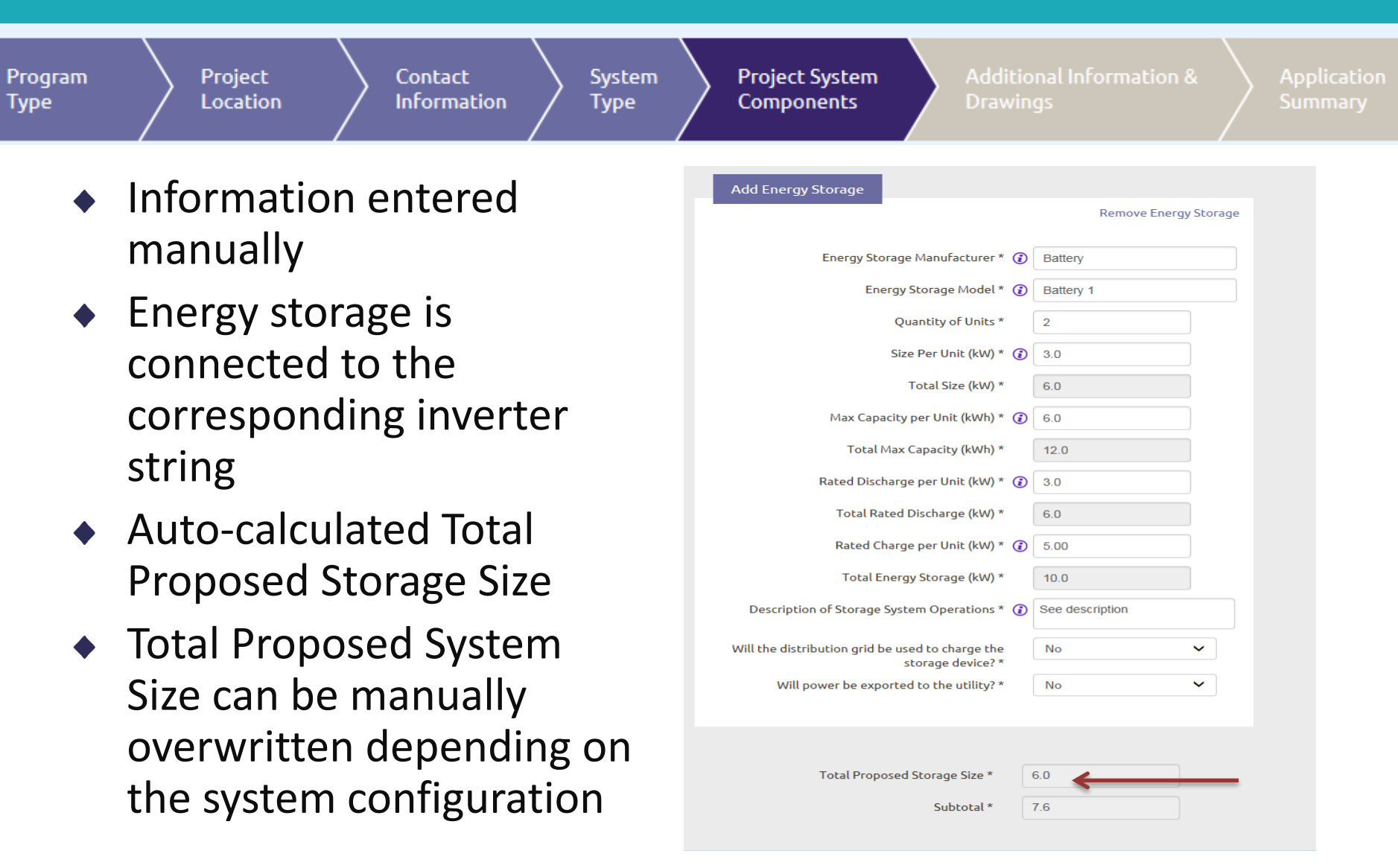

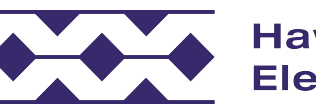

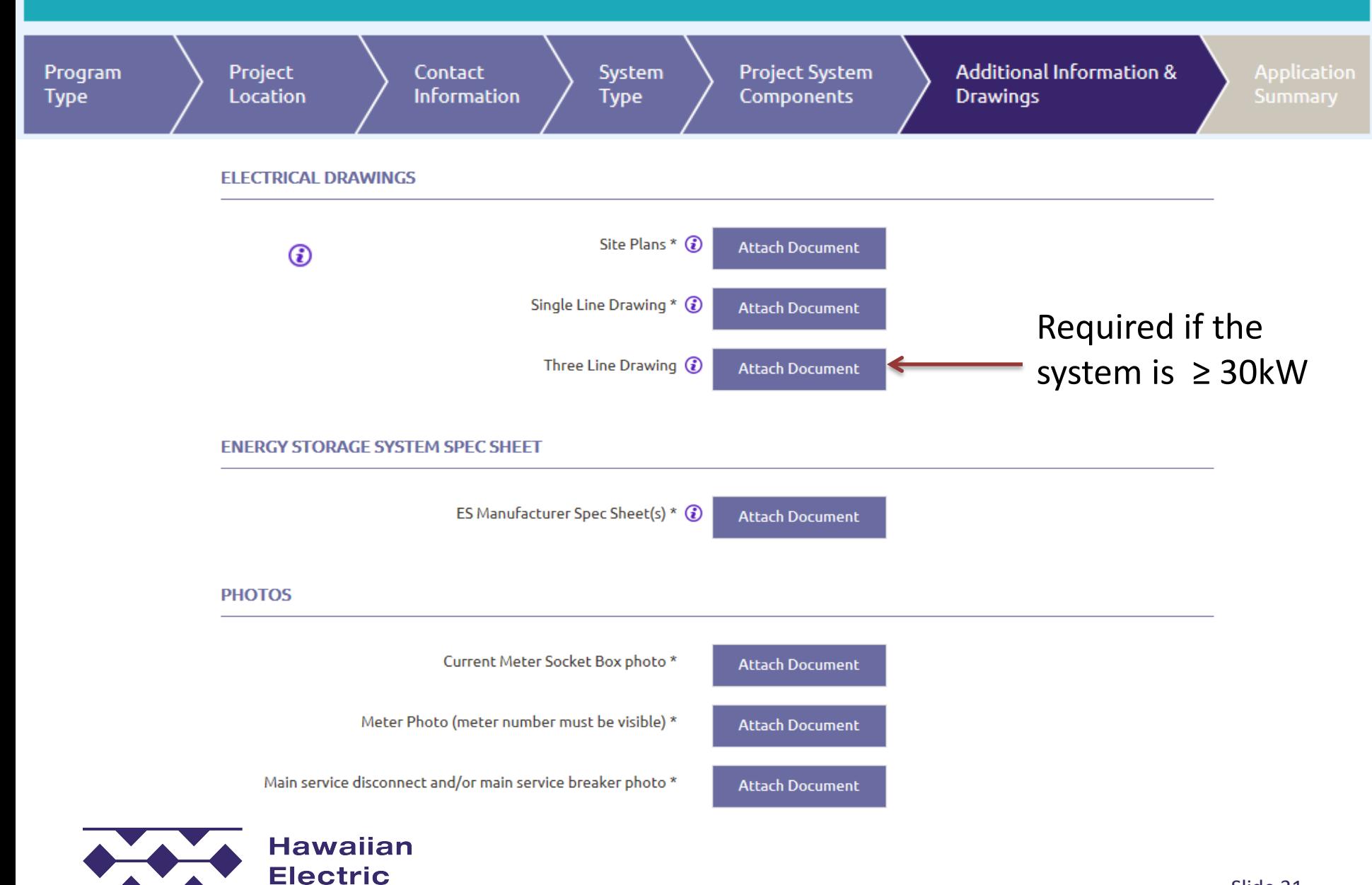

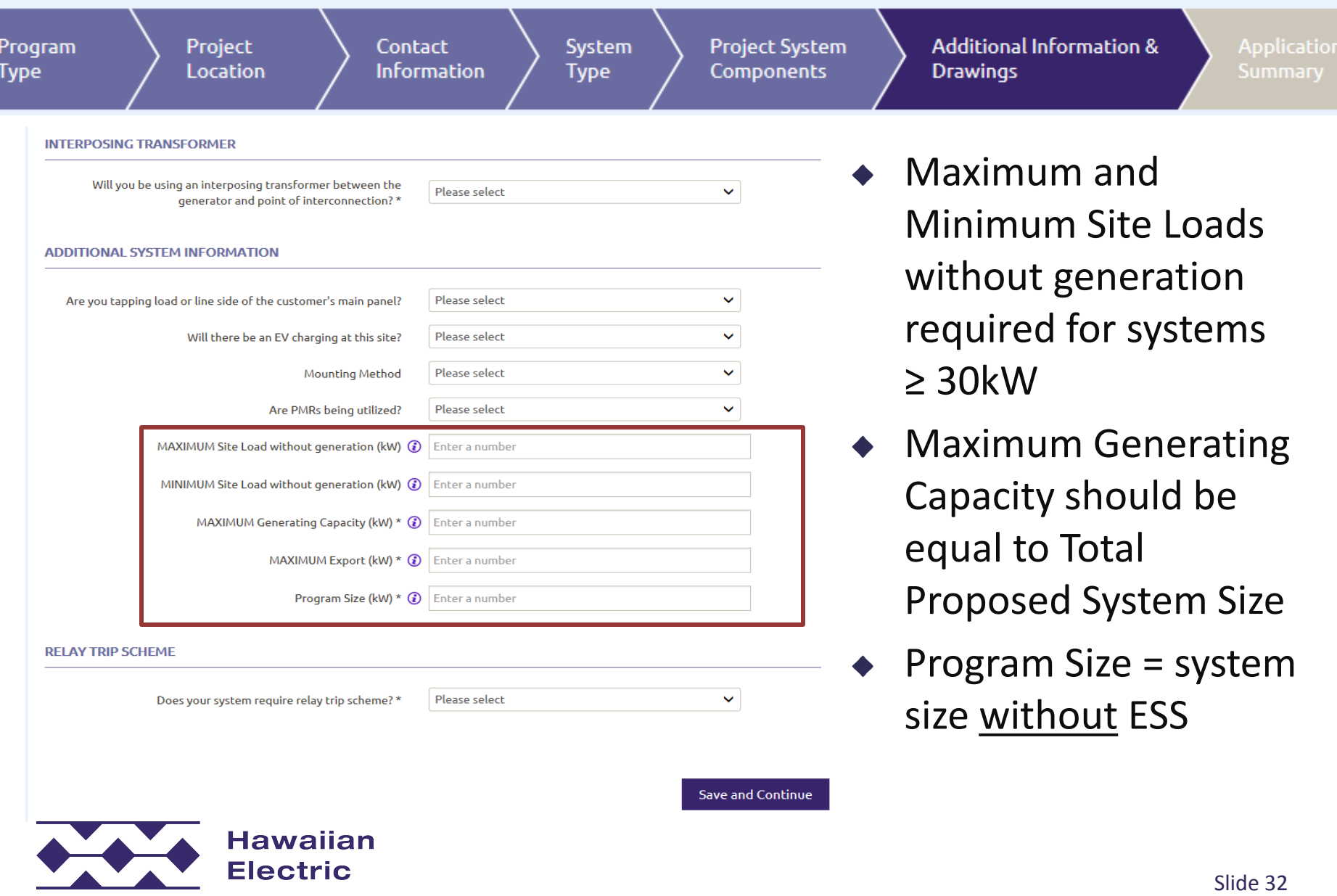

## **Error Messages**

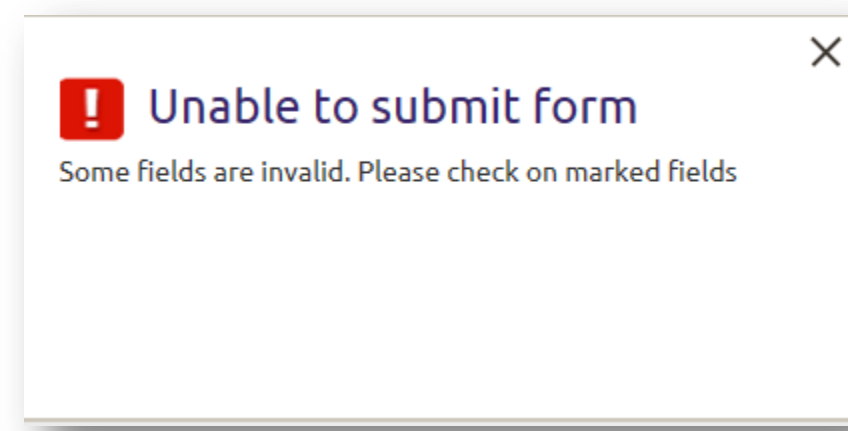

Fields marked in RED mean corrections are required.

Example: In this case, the AC Disconnect information needs to be filled in.

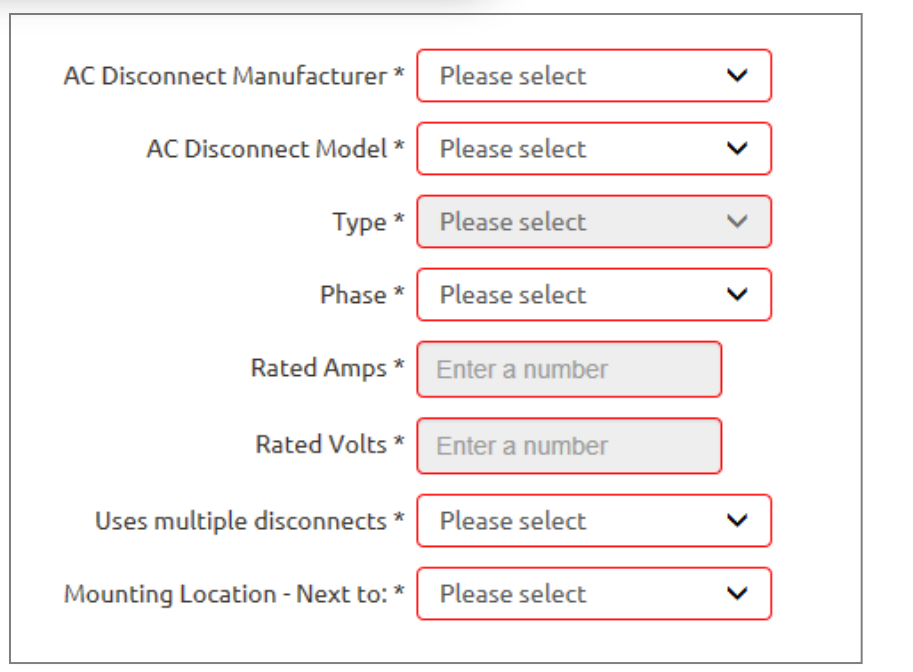

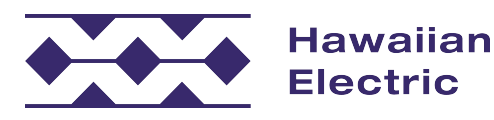

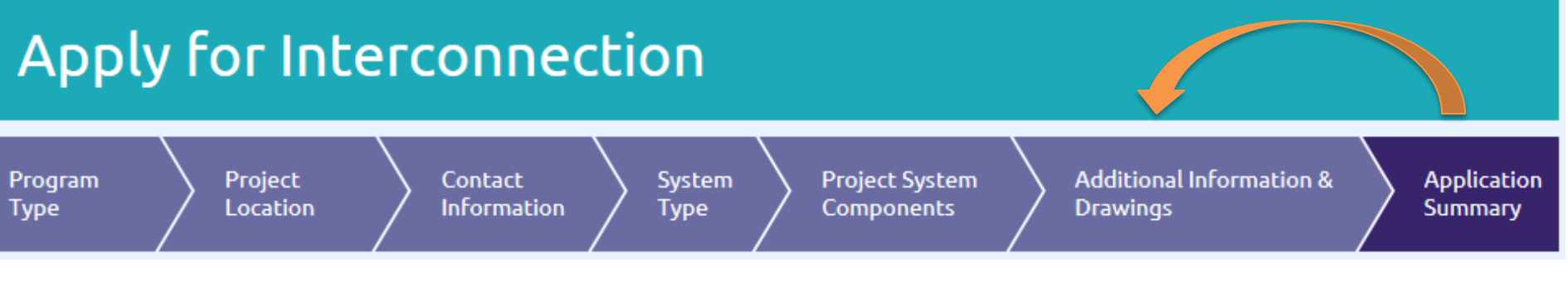

### **Application Summary**

Please review your application information in the sections below. You may make any changes by clicking the tabs above. Once your review is complete, please select "Submit" below. No additional changes can be made once you click "Submit."

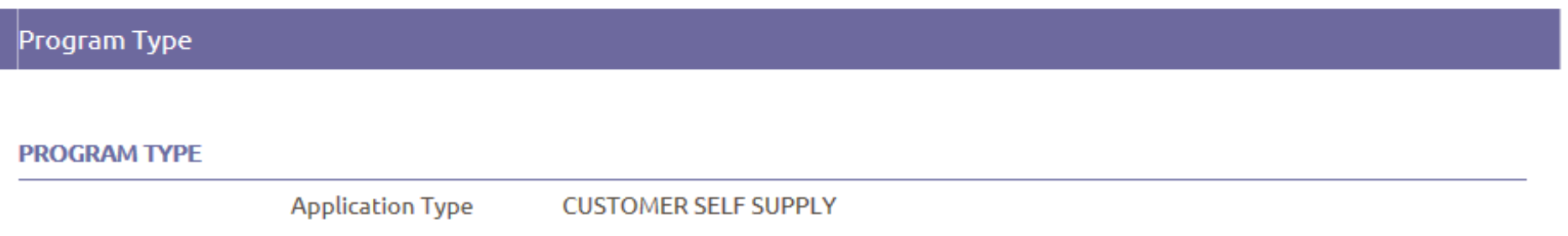

- Review the entire application before submitting
- Navigate through the past progress steps to make changes
- To save changes, click 'Save and Continue' at each progress step
- To update the Application Summary, 'Save and Continue' at the step right before the Application Summary

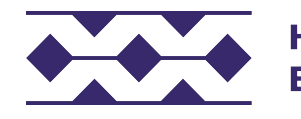

## **Confirmation Page and Email**

Subject: Project ID H-CSS-17-16490: Application has been submitted

Message | 14 Application Summary.pdf (41 KB) | 15 Grantof Authorization.pdf (137 KB)

#### Aloha Customer.

Thank you for submitting an interconnection application for DER Program - Customer Self Supply with the Hawaiian Electric Companies.

Submitted by: Contractor Company TMK: 3XXXXXXXXXXXX **Project Location: ADDRESS** Project ID Number: H-CSS-17-XXXXX

This Project ID number should be used in any correspondence with the Hawaiian Electric Companies regarding your proposed project.

Please review the attached information and keep for your records. Additional documents submitted with your application can be found online.

#### Here's a look at the next steps:

We will review your application within 15 business days from today. If there are no issues or missing information identified, we will continue our review by looking at your project's technical components and its impact to our electric grid. You may find more information on the Interconnection Application approval process in the Rooftop Solar Guide.

To check the status or to make any changes to your application, visit the Customer Interconnection Tool. We appreciate the important step you are taking toward meeting Hawai'i's clean energy goals and look forward to partnering with you on this project.

If you have any questions, or if this application was submitted in error, please contact us at (808) 969-0358 or connect@hawaiielectriclight.com

Mahalo. Hawaiian Electric Companies

#### Contact us by mail or email:

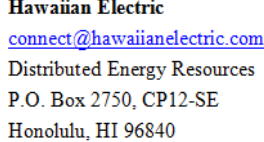

connect@mauielectric.com Renewable Projects P.O. Box 398 Kahului. HI 96733

**Maui Electric** 

Hawai'i Electric Light connect@hawaiielectriclight.com Hilo Engineering Dept 54 Halekauila Street Hilo, HI 96720 -or-Kona Engineering Dept 74-5519 Kaiwi Street Kailua-Kona, HI 96740

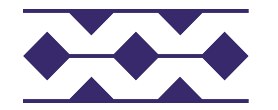

## **Application Review Process**

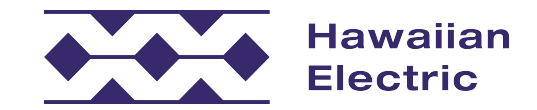
# **Completeness Review Results**

- ◆ Pass application proceeds to Initial Technical Review (ITR) Status: Initial Technical Review ITR Utility
- Fail/Incomplete corrections must be addressed before the application can move on to ITR

Status: Completeness Review **CAR** Customer

- To make a correction, follow the instructions in the email attachment. You will need to log into CIT to perform the corrections.
- ◆ Pass with minor corrections an email will be sent with an attached list of corrections.<br>Status: Initial Technical Review ITR

Utility

 – These changes can be made when all reviews are complete. Submit corrections through the Revision process.

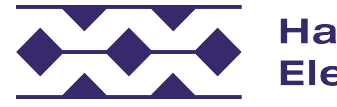

## **Completeness Review Incomplete Email**

Subject: Project ID H-CSS-17-16490: Corrections are required to your application to pass completeness review

Message 12 Completeness Review.pdf (21 KB)

TMK: 3XXXXXXXXXXXX **Project Location: ADDRESS** Project ID Number: H-CSS-17-16490

Aloha Customer.

Our Distributed Energy Resources team has completed review of your Interconnection Application for Customer Self Supply on 2017-08-21 10:58:16.

#### **Next Steps:**

The results of our review identified some issues in your application, which require your attention Please review the flagged items and any associated comments attached Access your application online to make the necessary updates.

Any corrections must be made online through the Customer Interconnection Tool. Once you re-submit your application, we will review within 15 business days of receipt. If additional updates or information is not needed, then we will move forward with an Initial Technical Review of your project's equipment and its impact on our electric grid.

Thank you for your patience during this process. If you have any further questions, please contact us at (808) 969-0358 or connect@hawaiielectriclight.com.

Kailua-Kona, HI 96740

Mahalo. Hawaiian Electric Companies

Contact us by mail or email:

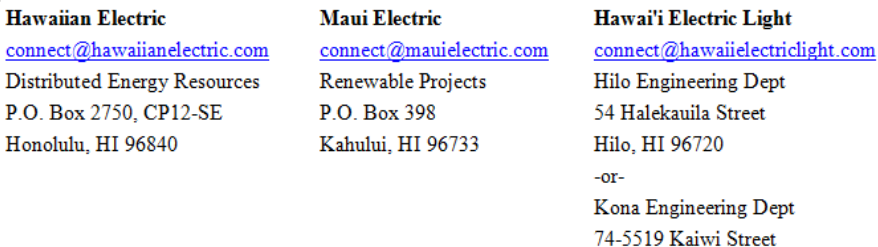

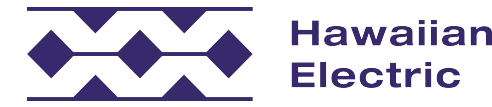

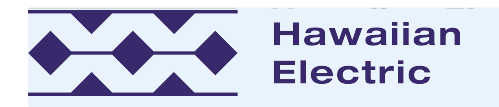

### PROJECT SYSTEM COMPONENTS

### **AC DISCONNECT**

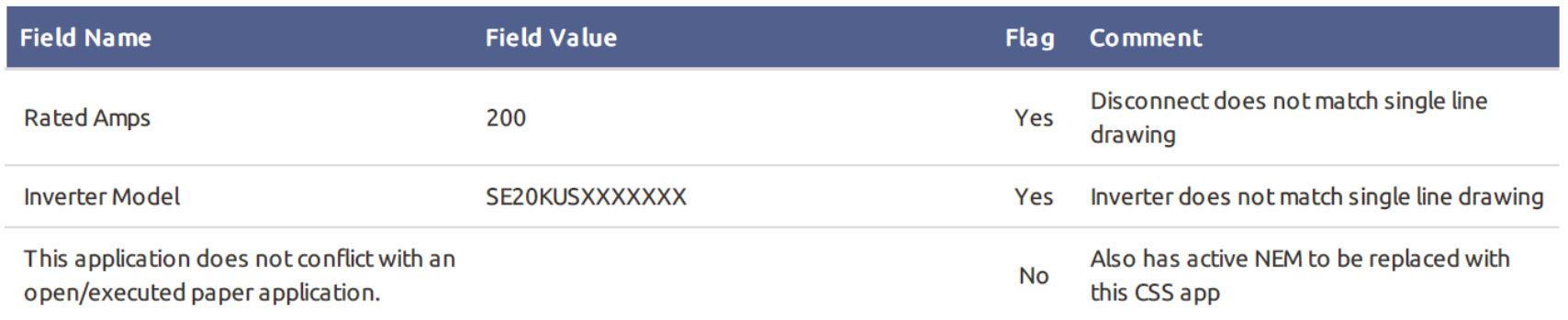

### PROJECT SYSTEM INFO - INTERPOSING TRANSFORMER

### **ELECTRICAL DRAWINGS**

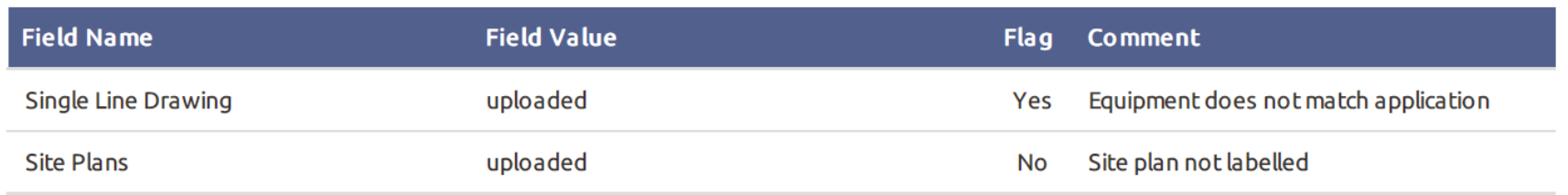

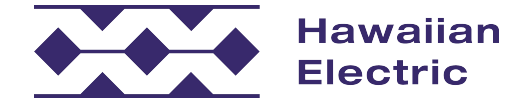

# **Completeness Review Passed with Minor Corrections Email**

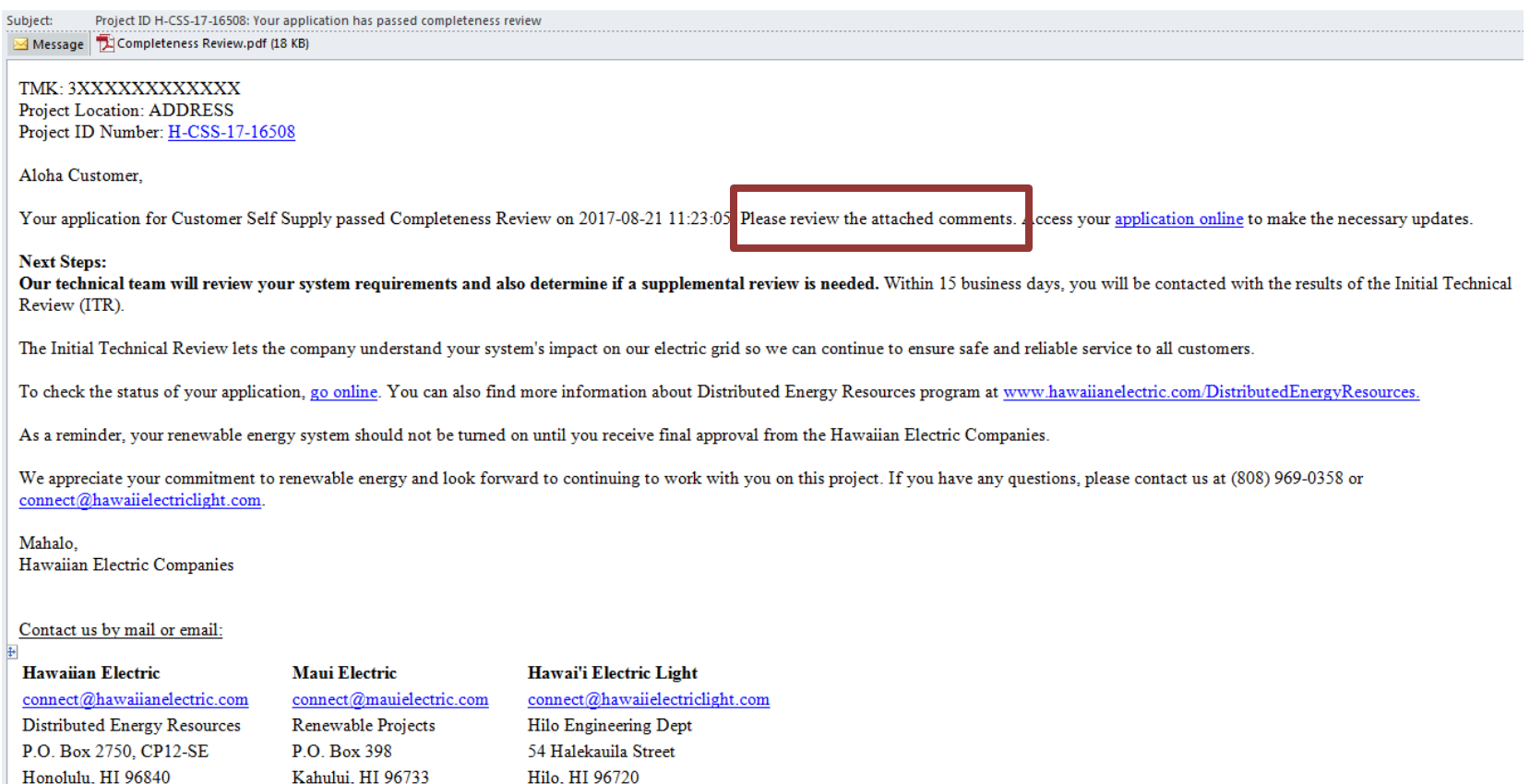

-or-Kona Engineering Dept 74-5519 Kaiwi Street Kailua-Kona, HI 96740

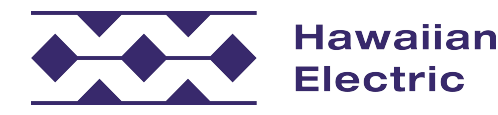

# **Completeness Review Passed Email**

Subject: Project ID P-CSS-17-23925: Your application has passed completeness review

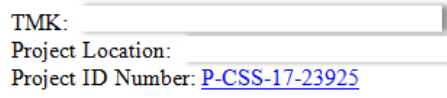

Aloha

Your application for Customer Self Supply passed Completeness Review on 2017-09-20 18:09:09. You may access your submitted application online.

**Next Steps:** 

Our technical team will review your system requirements and also determine if a supplemental review is needed. Within 15 business days, you will be contacted with the results of the Initial Technical Review (ITR).

The Initial Technical Review lets the company understand your system's impact on our electric grid so we can continue to ensure safe and reliable service to all customers.

To check the status of your application, go online to the Customer Interconnection Tool. You can also find more information about Distributed Energy Resources program at www.hawaiianelectric.com/DistributedEnergyResources.

As a reminder, your renewable energy system should not be turned on until you receive final approval from the Hawaiian Electric Companies.

We appreciate your commitment to renewable energy and look forward to continuing to work with you on this project. If you have any questions, please contact us at (808) 543-4760 or connect@hawaiianelectric.com.

Mahalo. Hawaiian Electric Companies

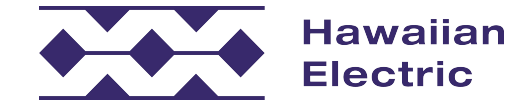

# **Technical Reviews**

- Supplemental Review (SR) is necessary.  $\triangle$  An email will be sent with the result of the Initial Technical Review (ITR) and will state if a
- ◆ If a Supplemental Review is necessary, the result of that review will be emailed.
- The application will be conditionally approved when all technical reviews are passed. At this time, you have permission to install.
- ◆ Load Tap Changer (LTC) circuit upgrade requirement is determined as a part of conditional approval.

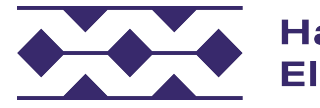

# **Initial Technical Review Failed Email**

Subject: Your project H-CSS-17-16490 is moving to Supplemental Review

19.2 kW Photovoltaic System ("PV System") TMK: 3XXXXXXXXXXXX Project Location: ADDRESS Project ID Number: H-CSS-17-16490

Aloha Customer.

Hawai'i Electric Light has completed the initial technical review of your application and has determined that your application requires a supplemental review (SR). Your application did not pass the technical screen(s) noted in bold and red text below:

- Screen 1: Does the proposed Generating Facility meet the Technical Specifications stated in Rule 22 (Customer Self-Supply), Appendix II?
- Screen 2: If the proposed Generating Facility is single-phase and is to be interconnected on a center tap neutral of a 240 volt service, does it cause unacceptable imbalance between the two phases of the 240 volt service?
- Screen 3: Is the Point of Interconnection to a Network System?
- Screen 4: If exporting power across the Point of Interconnection, can the power export cause a reversal of power flow, during normally expected circuit operating conditions, at any voltage regulation device that is not bi-directional?
- Screen 5: Is the aggregate Generating Facility capacity on the Line Section less than or equal to 15% of Line Section peak?
- Screen 6: Is the voltage flicker and/or voltage drops associated with the Generating Facility within IEEE 519, IEEE 1453, or General Order 7 limits?  $\bullet$
- Screen 7: Do the maximum aggregated gross ratings for all the Generating Facilities connected to a secondary distribution transformer exceed the transformer, secondary conductor, fuse, or other equipment rating, absent the Applicant's generators?
- Screen 8: Short Circuit Current Contribution Ratio within acceptable limits?
- Screen 9: Is the Short Circuit interrupting capability exceeded?
- Screen 10: Is the Line Configuration Screen acceptable for Simplified Interconnection?  $\bullet$
- Screen 11: Is the gross rating of the Generating Facility 100 kVA or less?

The full listing of technical screens have been provided as a reference so you may understand the steps taken to successfully complete initial technical review. Additional information on these screens may be found in Appendix III of Rule 14HI. SR may take up to 20 business days to complete. We will inform you of the SR results by email.

As a reminder, your distributed energy system should not be turned on until you receive final approval from the Hawaiian Electric Companies.

If you have any questions, please do not hesitate to us at (808) 969-0358 or connect@hawaiielectriclight.com.

Mahalo. Hawaiian Electric Companies

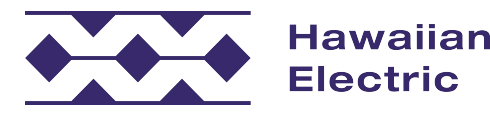

# **Conditional Approval Email**

Subject: Project ID H-CSS-17-16490: Your Customer Self Supply system has been conditionally approved

19.2 kW Photovoltaic System ("PV System") TMK: 3XXXXXXXXXXXX **Project Location: ADDRESS** Project ID Number: H-CSS-17-16490

Aloha Customer,

We are pleased to inform you that your Customer Self Supply application for your rooftop solar system has been conditionally approved subject to the conditions below.

From the date of this notice, the generating system must be installed, the post-installation documentation received and validated, and your agreement executed by Hawai'i Electric Light within 18 months or by 2019-02-13.

If there are any revisions to your original application or originally designed system, changes must be made to your application online or revised documents must be submitted by mail. Revisions may include a change in system size, contractor and/or owner/operator, system equipment such as inverter(s) or modules, etc. All revisions will be subject to necessary technical review prior to final interconnection approval.

#### REQUIRED POST-INSTALLATION DOCUMENTATION:

- Submittal of completed Distributed Energy Resources (DER) Interconnection Project Validation Packet online o Please refer to the Distributed Generation (DG) Interconnection Project Validation Packet.
- Confirmation of County of Hawai'i electrical permit inspection approval
- County of Hawai'i final occupancy approval of building (if applicable)

#### **NOTES ON INVERTERS:**

As a condition of interconnection of the Generating Facility, Customer-Generator agrees that all inverters shall comply with Hawaiian Electric Companies applicable specifications. Additional information can be found on our Advanced Inverter Information website. If you have any questions regarding inverter settings, please contact DER Engineering at (808) 935-1171.

A current listing of approved inverters for your specific DER program can be found on our Qualified Advanced Inverters website. The inverters will need to be reset to comply with utility standards. Please contact the manufacturer for instructions on how to reprogram the inverters.

#### FOLLOWING SYSTEM INSTALLATION:

Immediately after your equipment has been installed, please contact Hawai'i Electric Light at connect@hawaiielectriclight.com to schedule an inspection. Upon passing our inspection, receipt of all required documentation, and execution of Appendix 1,a notification to change out your meter will be issued. Do not start your rooftop solar system until the meter has been installed. Unauthorized operation of a rooftop solar system may result in personal injury, equipment damage and/or property damage for which you may be liable. If your system is found to be in If you are no longer interested in proceeding with your interconnection request, please withdraw online or email a completed Withdrawal Form to us as soon as possible to cancel your application. Forms can be found on our website and emailed to us at connect@hawaiielectriclight.com.

We appreciate your patience and understanding during the review and approval process. The process does take time since Hawai'i is far ahead of the rest of the country in its level of solar photovoltaic (PV) integration and our isolated island grid presents unique technical considerations that very few utilities in the world, if any, have had to address.

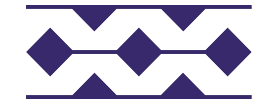

**Hawaiian Electric** 

## **Load Tap Changer (LTC) Requirement**

Cc: CITTestContractor1@hawaiianelectric.com

Subject: Project ID P-CSS-17-21804: Your Customer Self Supply system has been conditionally approved

#### $M$ essage LTCUpgradeCostLetter.pdf (319 KB)

9.625 kW Photovoltaic System ("PV System") TMK: 3123465486748 Project Location: 7140 KUKII ST, HONOLULU, HI 96825 Project ID Number: P-CSS-17-21804

### LTC letter attached

Aloha Crispy Creme,

We are pleased to inform you that your Customer Self Supply application for your rooftop solar system has been conditionally approved subject to the conditions below.

From the date of this notice, the generating system must be installed, the post-installation documentation received and validated, and your agreement executed by Hawaiian Electric within 18 months or by 2019-03-07.

Attached is information regarding the additional requirement of a Load Tap Changer upgrade for your circuit to accommodate your rooftop solar system. Payment in full is required prior to execution of your application. Plea view the attachment for more details.

If there are any revisions to your original application or originally designed system, changes must be made to your application online or revised documents must be submitted by mail. Revisions may include a change in syste size, contractor and/or owner/operator, system equipment such as inverter(s) or modules, etc. All revisions will be subject to necessary technical review prior to final interconnection approval.

REQUIRED POST-INSTALLATION DOCUMENTATION:

o Please refer to the Distributed Generation (DG) Interconnection Project Validation Packet.

#### **NOTES ON INVERTERS:**

As a condition of interconnection of the Generating Facility, Customer-Generator agrees that all inverters shall comply with Hawaiian Electric Companies applicable specifications. Additional information can be found on our Advanced Inverter Information website. If you have any questions regarding inverter settings, please contact DER at (808) 543-4760.

A current listing of approved inverters for your specific DER program can be found on our Qualified Advanced Inverters website. The inverters will need to be reset to comply with utility standards. Please contact the manufacturer for instructions on how to reprogram the inverters.

If you are no longer interested in proceeding with your interconnection request, please withdraw online or email a completed Withdrawal Form to us as soon as possible to cancel your application. Forms can be found on our website and emailed to us at connect@hawaiianelectric.com.

We appreciate your patience and understanding during the review and approval process. The process does take time since Hawai'i is far ahead of the rest of the country in its level of solar photovoltaic (PV) integration and isolated island grid presents unique technical considerations that very few utilities in the world, if any, have had to address.

Additional information can be found on our website: Distributed Energy Resources

Mahalo. Hawaiian Electric Companies

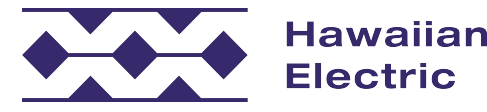

<sup>•</sup> Submittal of completed Distributed Energy Resources (DER) Interconnection Project Validation Packet online

# **Revisions**

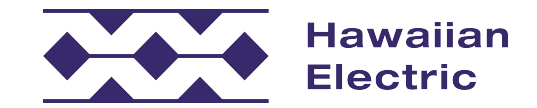

# **Revision Types**

Change of Contractor Revision

- new application in CIT  $\bullet$  If your customer is changing contractors, submit a
- ◆ At Completeness Review, the utility will work with the customer to confirm their choice of contractor and withdraw the other application

Change to System Component(s) Revision

Prior to submitting the Validation<br> **Example 18 Addition**<br>
Slide 47

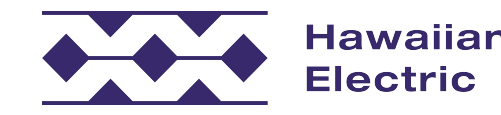

## **How to start a Revision**

Navigate to Application List and click the User Actions to submit a revision

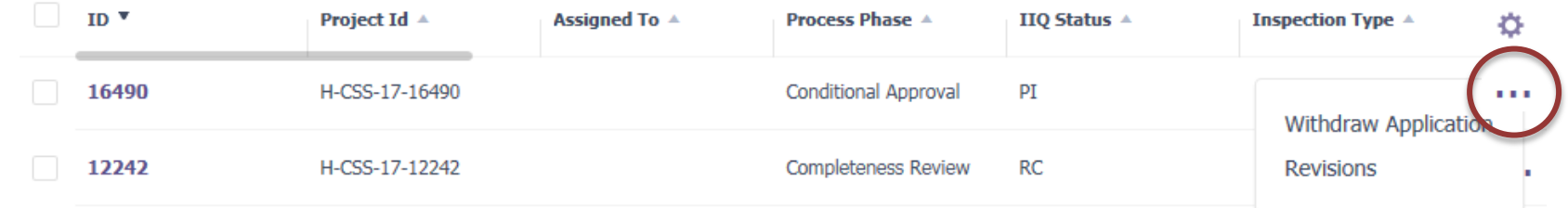

◆ Select 'Start a new revision' from Project Summary page

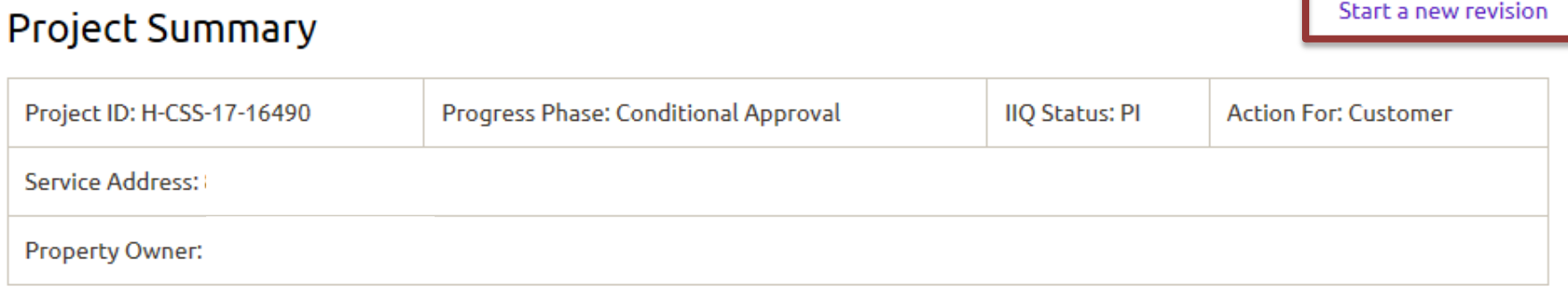

### More Actions: Withdraw Application

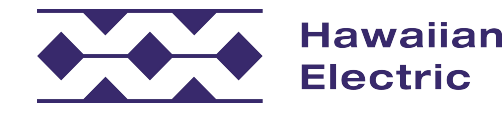

## Apply for Interconnection

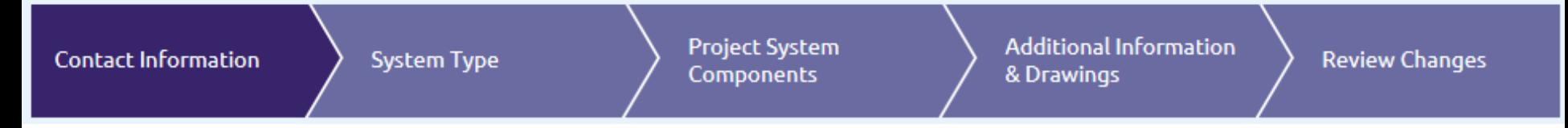

### How to submit a Revision

- Navigate through the progress steps to change desired fields
- Click 'Save and Continue' on the bottom of each revised step and on the 'Additional Information & Drawings' page
- Changes will be shown in red on the 'Review Changes' page

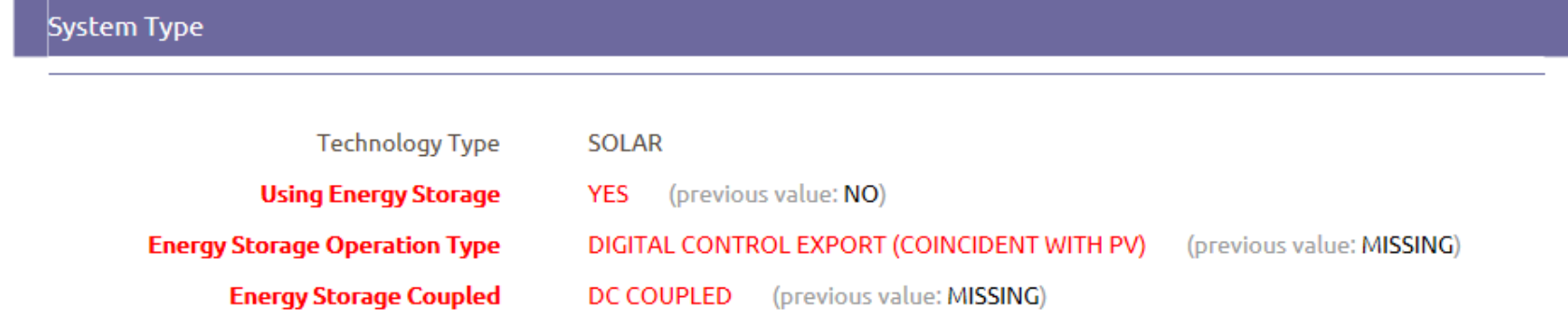

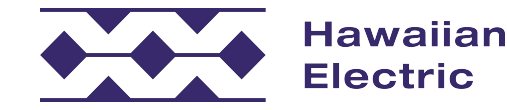

# **Validation**

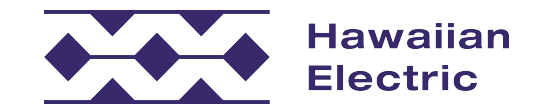

# **Submitting the Validation**

◆ Click on the hyperlink for 'Start Project Validation' on the Project Summary Page to start the Validation submittal

### **PROJECT VALIDATION**

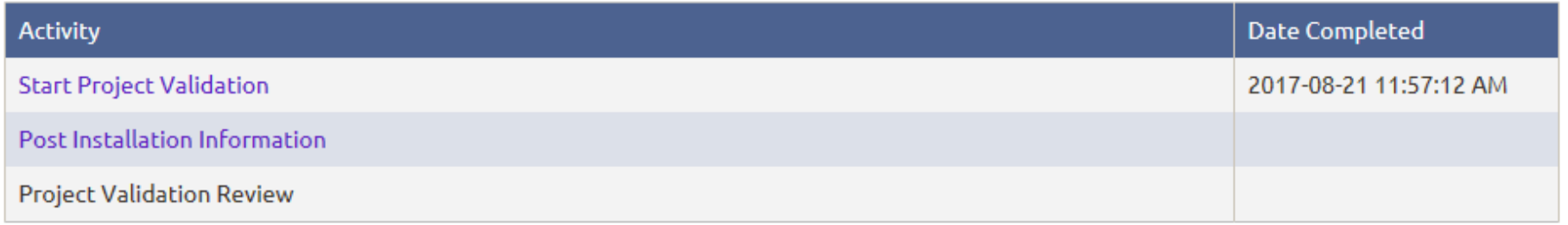

◆ You may enter parts of the Validation, click 'Save and Continue', and come back to submit the entire packet at a later time

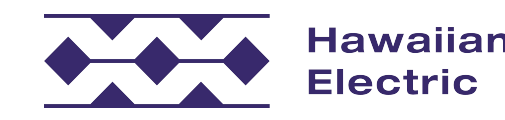

**Start Project Validation** 

Post Installation Information

**Project Validation Review** 

## Validation Requirements

If installed project varies **at all** from online application information, a revision will be required prior to submitting for validation. Once revision is approved, validation may proceed.

 If **no changes** have been made to the last submittal and project installed matches application data exactly the requirements on the next page apply.

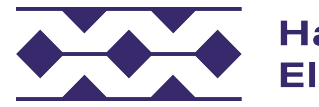

**Start Project Validation** 

Post Installation Information

**Project Validation Review** 

Please carefully review the information on the following pages and provide completed validation as required. Incomplete or missing information or any discrepancies could cause a delay in finalizing the application and providing approval for a project. If the as-built installation does not conform to originally submitted application documents, reapplication or revisions may be required.

You will be asked to provide the following information:

- Closed building and electrical permit or completed electrical inspection
- Electrician License Holder name and License ID number.
- As-built line drawing (if different than previously submitted)
- Photos:
	- · Inverters nameplate label including model number, micro inverters must also show PV subpanel breakers, central inverter layout and location in relation to the meter.
	- AC System disconnect nameplate label, signage showing relation to meter, location in relation to meter, multiple system disconnect switches must be labeled accordingly: 1 of 3, etc.
	- Additional Photos may be required based on the size and design of the system.
	- · Utility meter with signage
	- · Energy Storage if applicable nameplate label
	- » Main service disconnect signage showing relation to system disconnect
- Inverter screenshot(s) or photos of settings to show compliance with Hawaiian Electric Companies' technical requirements.
- Certificate of Insurance, as stipulated by the program's requirements (if applicable).
- Property and equipment accessibility

Please check the box and click Save and Continue when you are ready to proceed.

**Save and Continue** 

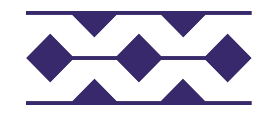

**Start Project Validation** 

Post Installation Information

 $\blacktriangle$ 

#### **BUILDING PERMIT**

Please input the associated permit information and upload a copy of your Closed Building Permit. Please ensure that address on permit and any equipment information matches the installed equipment at the property.

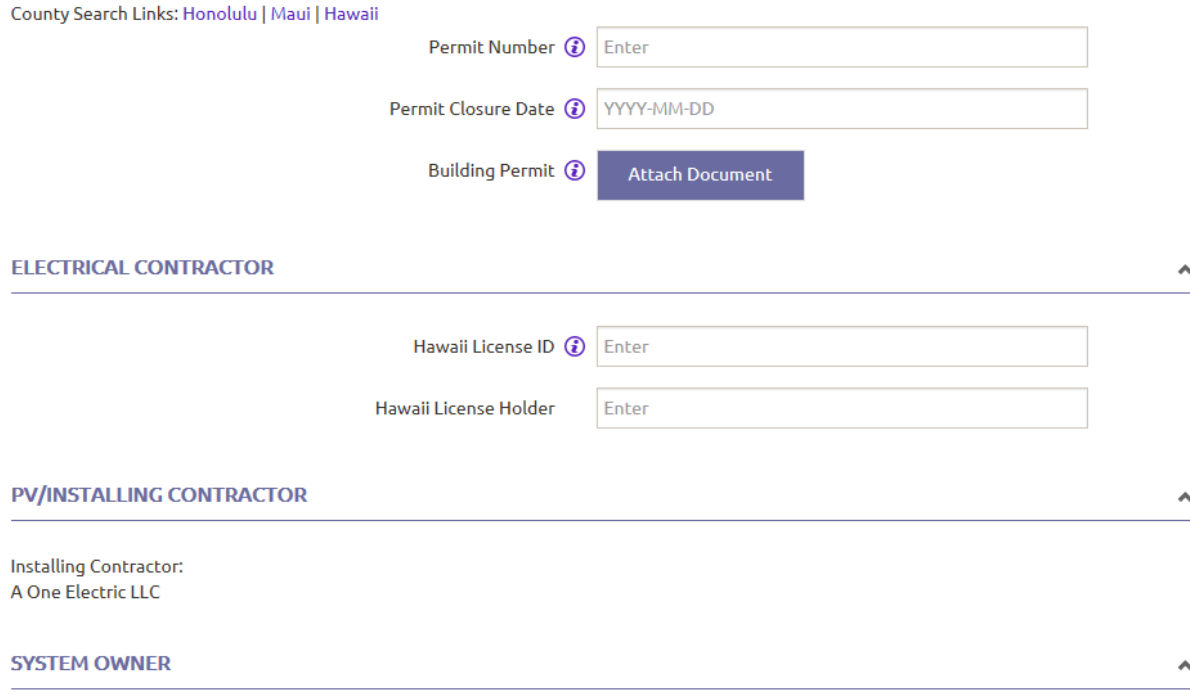

**System Owner:** None

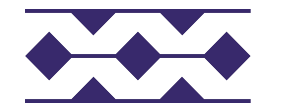

**Hawaiian Electric** 

**Start Project Validation** 

Post Installation Information

### **SYSTEM COMPONENTS**

**System Component Confirmation** 

Please review the previously submitted components below. If they do not match the installed components, changes are necessary, or you would like to add any new components, please submit a Revision for utility review. The system component information you provide MUST match your **Electrical Drawings.** 

Increases to your total system size due to changes in equipment will necessitate a new Technical Review and a new Conditional Approval. Making changes to you project system could impact your conditional approval and/or delay processing of your application.

**System Type** 

Solar

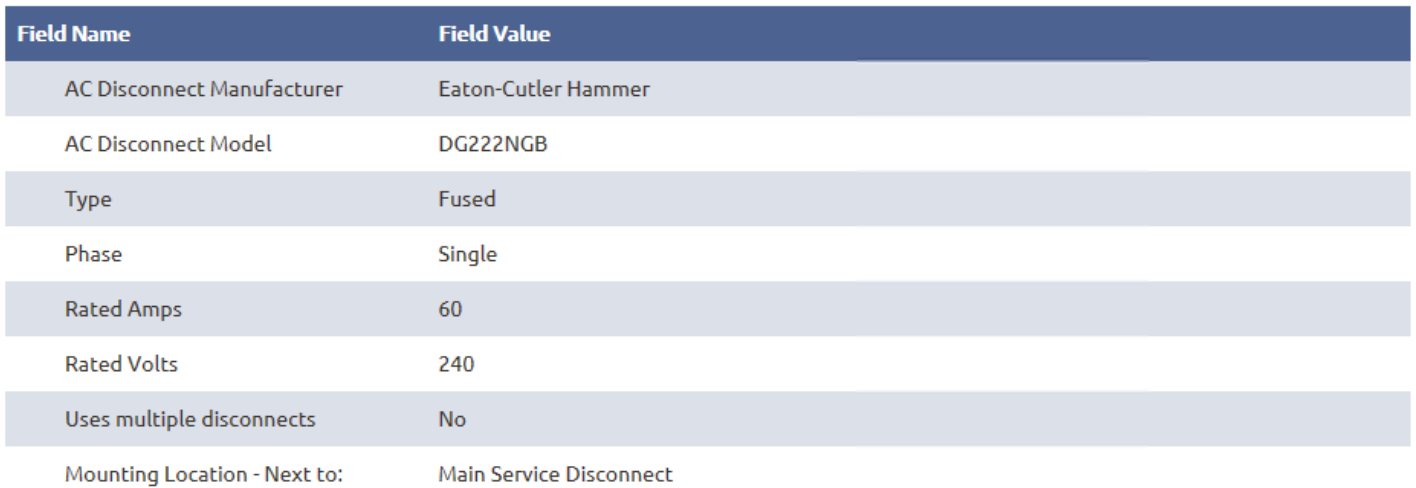

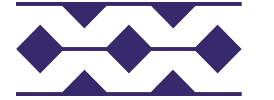

۸

◡

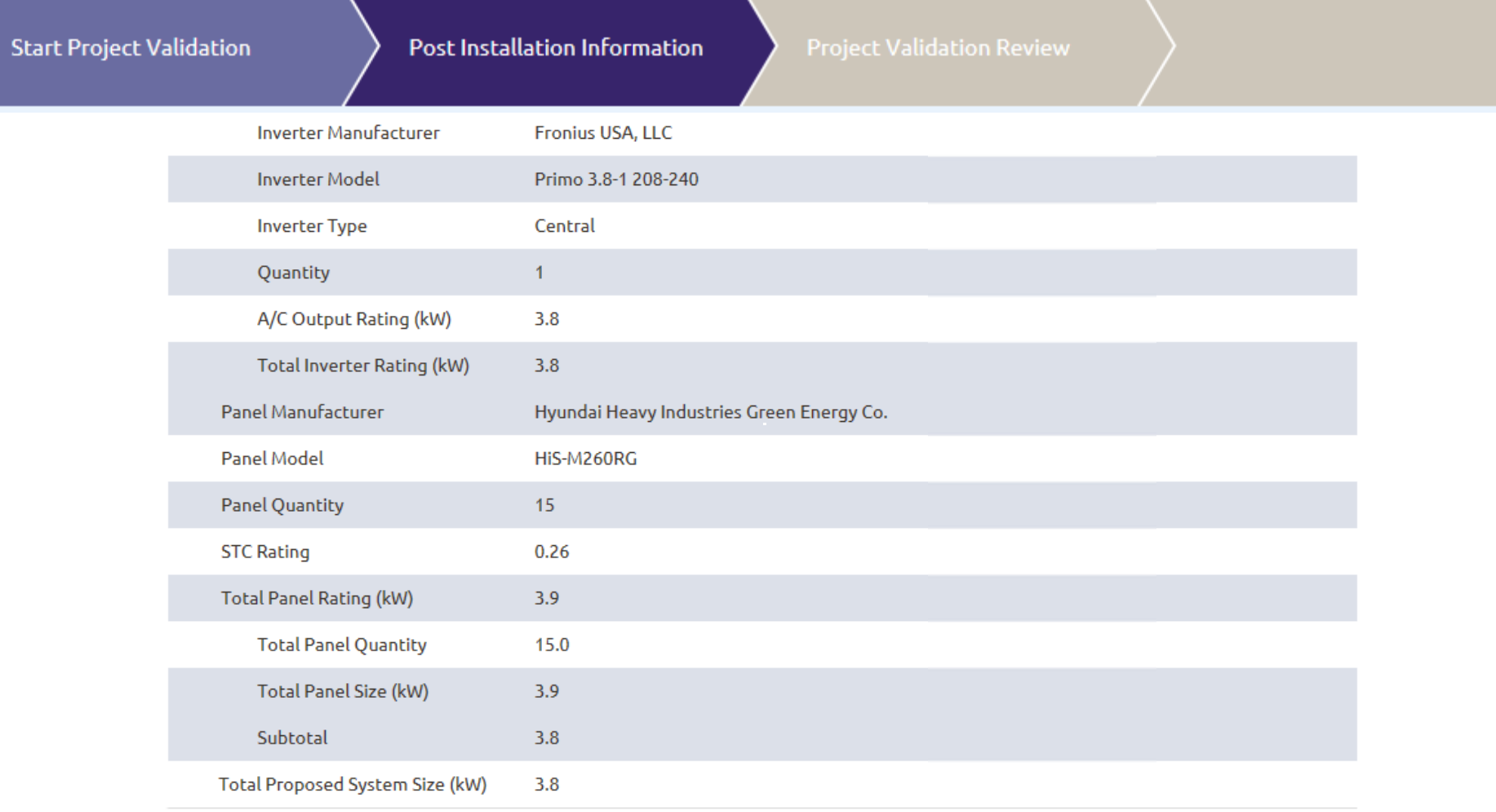

**Total Proposed System Size** 

 $3.8$ 

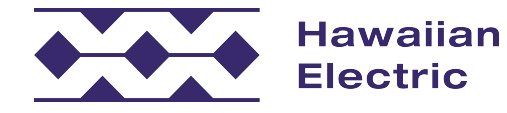

**Start Project Validation** 

Post Installation Information

 $\boldsymbol{\Lambda}$ 

 $\boldsymbol{\Lambda}$ 

 $\blacktriangle$ 

#### **INVERTER COMPLIANCE**

Refer to your conditional approval notice and our website for compliance requirements. Please contact the inverter manufacturer for instructions on reprogramming inverter settings.

I hereby acknowledge and agree that the distributed generation facility's inverters meets the Hawaiian Electric Company's Interconnection Standards for Frequency and Voltage Ride Through, Power Factor, Volt/VAR, Ramp Rate, Remote Application and Phase 1 Default Settings as stated in Appendix I to Rule 14H and per the information above.

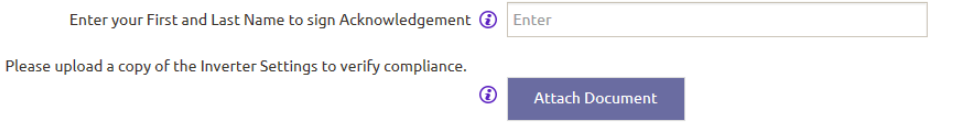

#### **ELECTRICAL DRAWINGS**

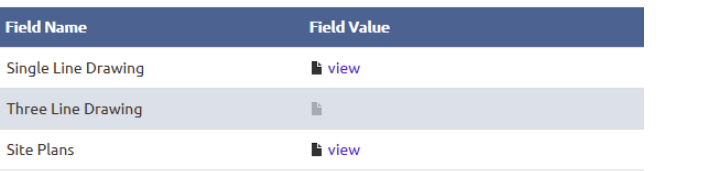

#### **REVISED ELECTRICAL DRAWINGS**

Please upload your final As-Built Electrical Drawings if different from previously uploaded drawings.

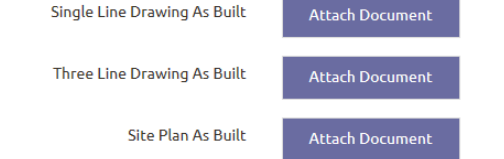

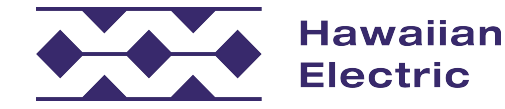

**Start Project Validation** 

Post Installation Information

#### **Project Validation Review**

#### **POST INSTALLATION PHOTOS**

Please upload the required photos. They can be submitted in single or multiple documents.

- Main service disconnect and/or mail service breaker photo with signage showing relation to system disconnect
- Utility Meter with signage (meter number must be visible)
- Current Meter Socket Box photo
- . Inverters central inverter to show nameplate label (including model number), and layout / location in relation to the meter; micro inverters to show PV subpanel breakers.
- . AC System disconnect Show location in relation to meter, nameplate label, signage showing relation to meter (multiple system disconnect switches must be labeled accordingly: 1 of 3, etc.)
- · Energy Storage if applicable nameplate label
- Additional Photos may be required based on the size and design of the system.

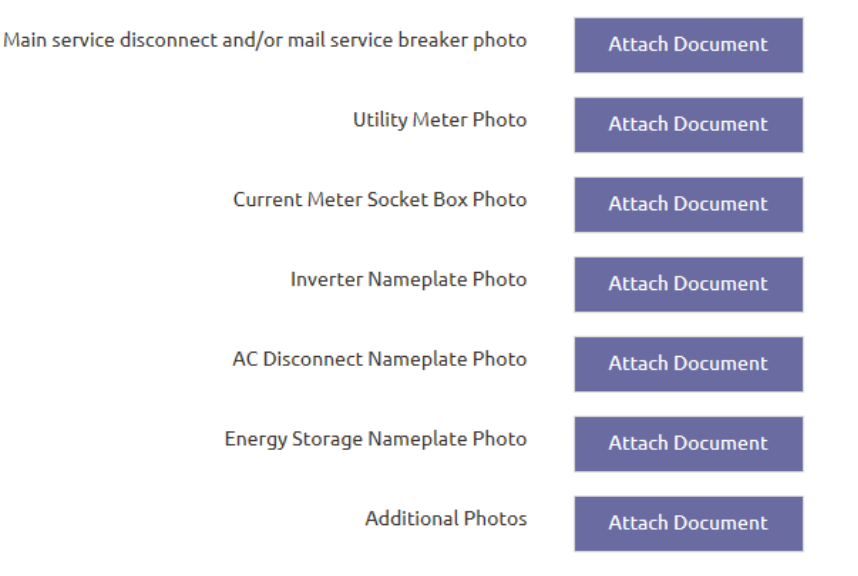

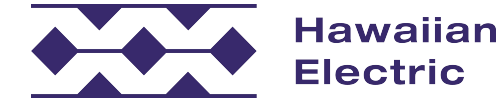

**Start Project Validation** 

Post Installation Information

#### PROPERTY AND EQUIPMENT ACCESSIBILITY

Access to your property may be required for system inspection and or meter installation. For the safety of our personnel please provide information on the accessibility.

Situations that prohibit access for the utility may delay the processing of your application or the installation of necessary equipment.

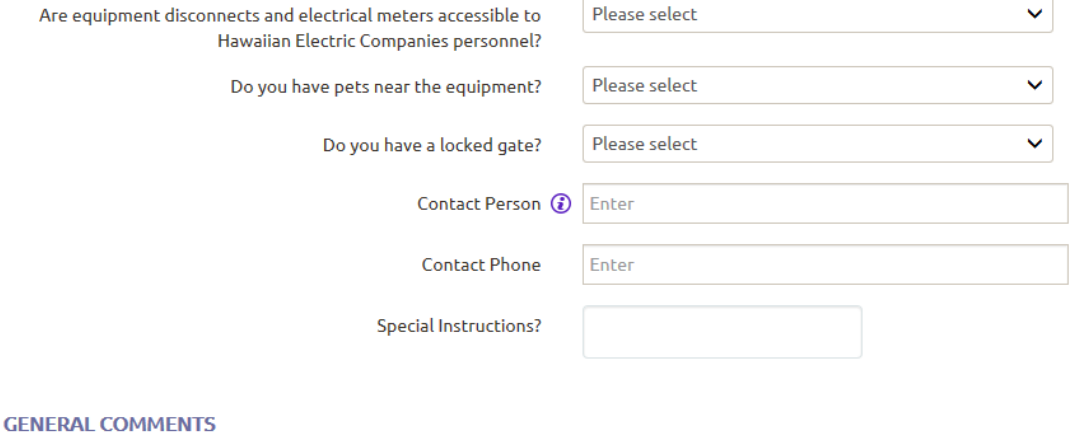

**General Comments** 

Please click "Save and Continue" to save any information you provided above. You may return to this page multiple times to complete your updates as long as you remember to click "Save and Continue". Only when you click "Submit" on the next page will you complete your Project Validation.

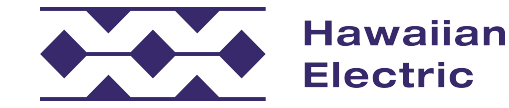

Save and Continue

 $\blacktriangle$ 

**Start Project Validation** 

Post Installation Information

### Load Tap Changer (LTC) Payment

### PAYMENT NOTIFICATION

Our records show that we have not received your payment.

Payment needs to be received for us to finalize your application.

Please send in your payment promptly to ensure timely response for us to finalize your application.

If you have recently sent in your payment, we are currently processing your payment and no further actions required.

### PAYMENT NOTIFICATION

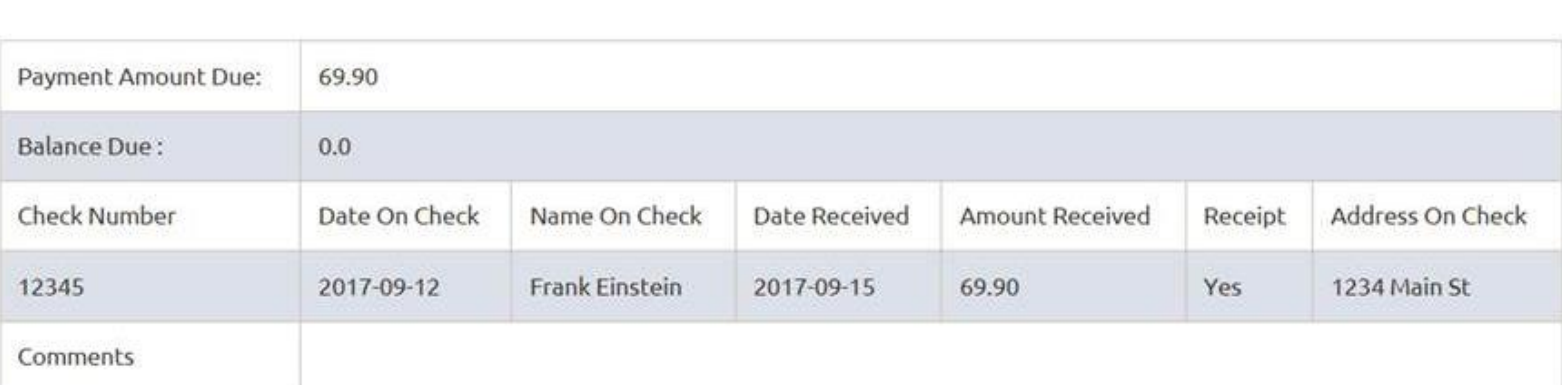

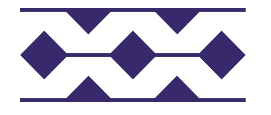

∽

**Start Project Validation** 

Post Installation Information

If your review is complete click "Submit" to finalize your application-this action cannot be undone.

### **FINAL REVIEW**

I certify that, to the best of my knowledge, all information provided in this submission is true and correct.

I will not interconnect and/or operate the identified system without prior written approval from Hawaiian Electric Companies.

I certify that I am the listed Property Owner or have been given permission from the Property Owner to Acknowledge Compliance & Submit the compliance requirements on the Property Owner's behalf.

Enter your First and Last Name to sign Acknowledgement \*

sdf

Please review your project validation information carefully. To make any changes, you will need to use the tabs at the top of the page to return to the previous page, and remember to click "Save and Continue" to save any updates or changes made.

Once you have confirmed that the project validation information provided is accurate and complete, please click "Submit" to initiate the next step: Validation Review. You will not be able to make any changes once you click the "Submit" button and project validation information has been submitted.

**Submit** 

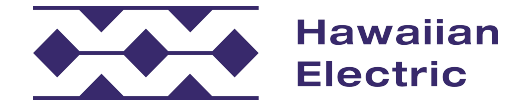

# **Validation Requirements**

- ◆ Same requirements as the current CSS Validation Procedure.
- You have the option to upload photos individually or as a set.
- Ensure what you submit in the Validation Packet matches the application. If changes were made, submit a Revision before the Validation.

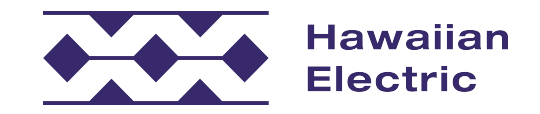

## **Validation Received Email**

Subject: Project ID H-CSS-17-16490: We have received your validation packet

TMK: 3XXXXXXXXXXXX Project Location: ADDRESS Project ID Number: H-CSS-17-16490

Aloha Customer.

Thank you for submitting the project validation packet for your Customer Self Supply Interconnection Application.

#### **Next Steps:**

We will review these documents and let you know if there is any missing information or other issues with your validation packet.

During the validation process, we may contact you to schedule a witness verification test or an onsite inspection for verifying that your system meets the requirements noted in your application.

To check the status of your application, go online to the Customer Interconnection Tool. You can also find more information about Distributed Energy Resources programs at www.hawaiielectriclight.com/DistributedEnergyResources.

As a reminder, your renewable energy system should not be turned on until you receive final approval from the Hawaiian Electric Companies

If you have any questions, please contact us at (808) 969-0358 or connect@hawaiielectriclight.com.

Mahalo. Hawaiian Electric Companies

Contact us by mail or email:

#### **Hawaiian Electric Maui Electric** Hawai'i Electric Light connect@hawaiielectriclight.com connect@hawaiianelectric.com connect@mauielectric.com **Distributed Energy Resources** Renewable Projects Hilo Engineering Dept P.O. Box 2750, CP12-SE P.O. Box 398 54 Halekauila Street Kahului, HI 96733 Honolulu, HI 96840 Hilo, HI 96720  $-0r-$ Kona Engineering Dept 74-5519 Kaiwi Street Kailua-Kona, HI 96740

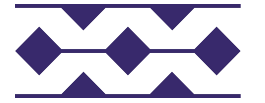

**Hawaiian Electric** 

Slide 63

## **Inspection**

- Company-specific requirements
- We will perform our inspection when the validation review is completed.
- ◆ Track when the inspection is completed on the project summary page:

### **PROJECT VALIDATION REVIEW**

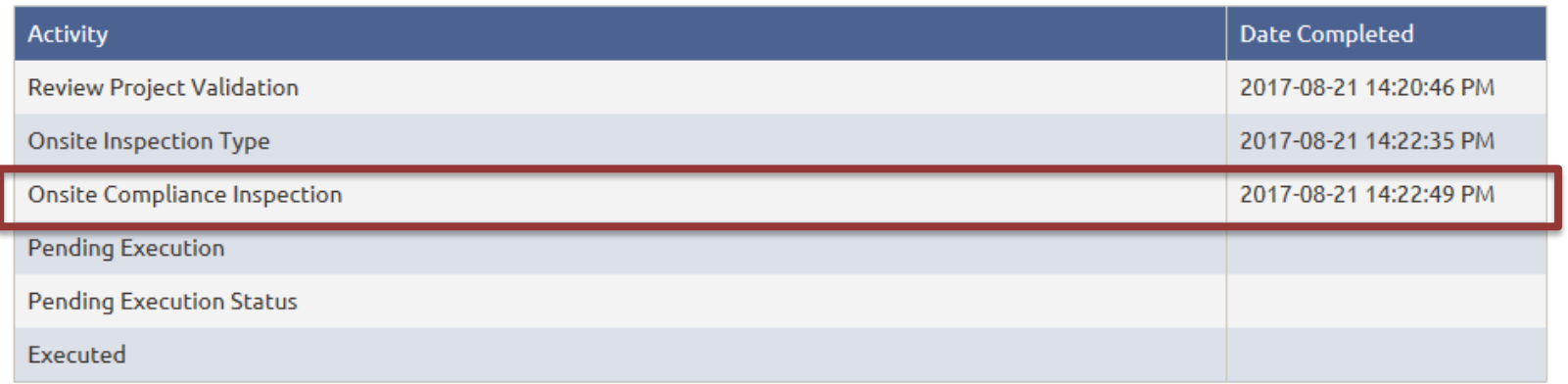

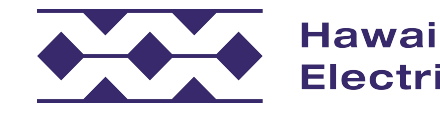

# **DocuSign Process Overview**

After the project passes inspection, an email from DocuSign will be sent to the Property Owner and System Owner (if applicable)

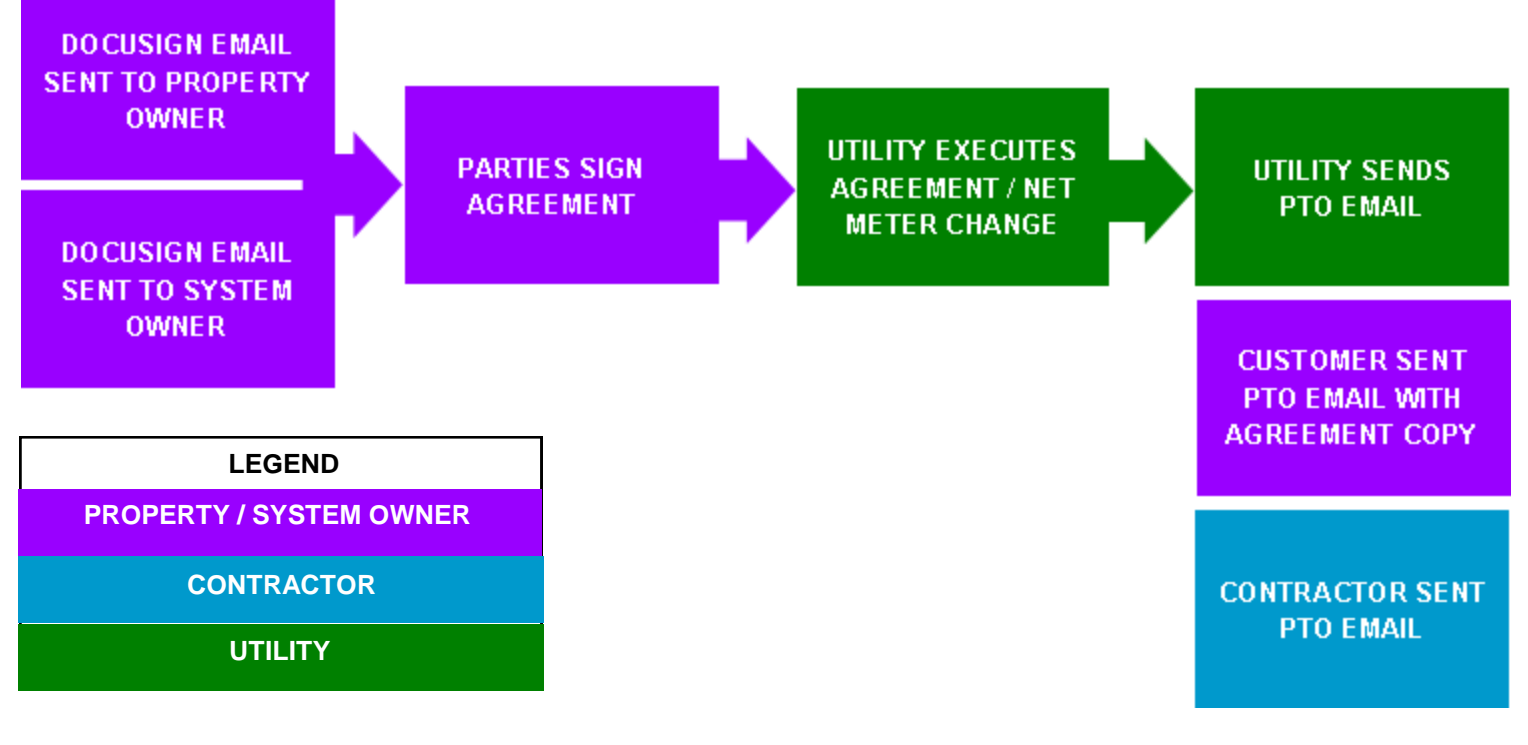

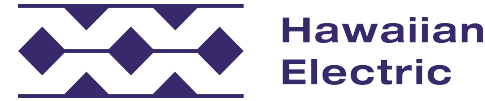

## **Permission to Operate**

- ◆ After meter is changed out & the Agreement is fully executed, the PTO Email will be sent from CIT.
- ◆ Emails to signing parties (property owner & system owner) will also receive attachment with signed agreement.

You now have permission to operate your Customer Self Supply system Subject: Message 12 ExUtilSigned.pdf (36 KB)

TMK: XXXXXXXXXXXXX Project Location: Address Project ID Number: H-CSS-17-XXXXX

Aloha Customer Name.

Congratulations! You have successfully completed all the necessary steps to interconnect your Customer Self Supply system. The final executed agreement is attached for your records or you may go online to access your completed application.

You now have permission to operate your rooftop solar system.

You can also find more information about Distributed Energy Resources programs at www.hawaiianelectric.com/DistributedEnergyResources.

If you have any questions, please feel free to reach us at any time using the contact information below.

Mahalo. Hawaiian Electric Companies

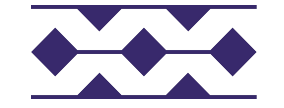

Hawaiian Electric

# **Withdraw an Application**

Navigate to the Application Listing

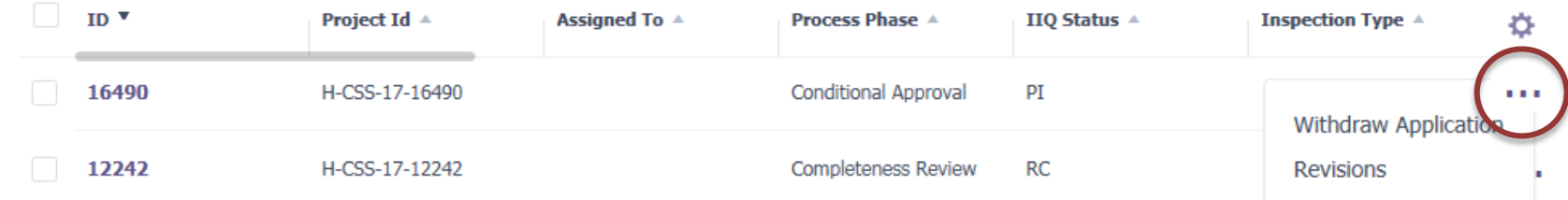

### ◆ Or through the Project Summary page

### **Project Summary**

Start a new revision

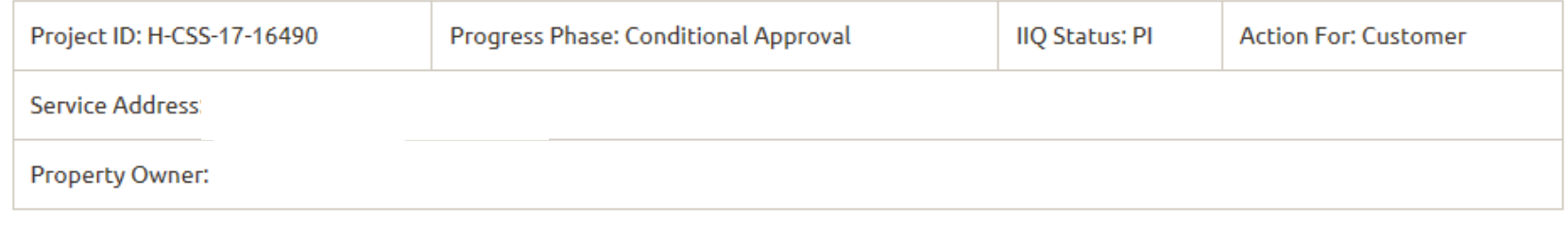

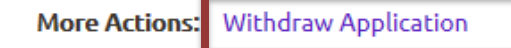

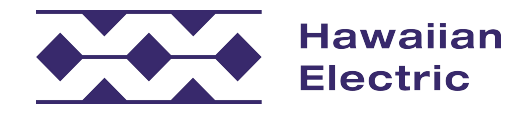

## **Withdraw Application**

### **Withdraw Application**

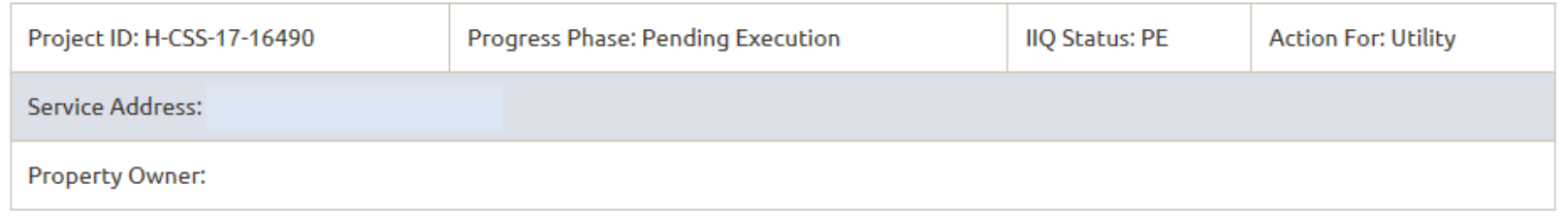

If you wish to make updates to your application that does not increase the total size of your approved system, please provide your updates using the revision feature and resubmit your existing application.

Be sure to review your request for cancellation before submitting to us for final review. Once we process your request for cancellation, your application will be terminated from active status and will no longer hold a position in the interconnection queue. If you would like to apply again in the future, please login to the Customer Interconnection Tool to initiate a new application.

Upload Withdrawal Form \*

**Attach Document** 

Submit

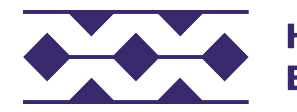

**Hawaiian Electric** 

## **Contractor Account Registration**

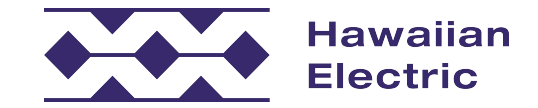

# **Setting up your account**

- ◆ Pre-registration email sent Tuesday, Sept. 19
- Your company account must be verified and activated prior to using the tool

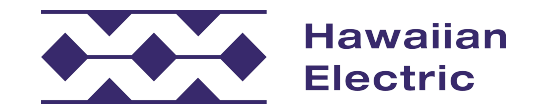

# **Contractor Verification Process**

- Company name must match the licensed business name found in the DCCA's (Department of Commerce and Consumer Affairs (BREG website)) records
- ◆ Company-specific email ([contractor@solarcompany.com\)](mailto:contractor@solarcompany.com)
- Designated Company Point of Contact (one per company)
- ◆ Provide a list of current employees who will need access to CIT
	- We will call the Point of Contact to verify the company's representatives
- ◆ Pre-registration on Tuesday, 09/19/17
	- Also available at the end of today's training
- Regular registration online  $-$  set up Point of Contact account, which serves as the main account for your company

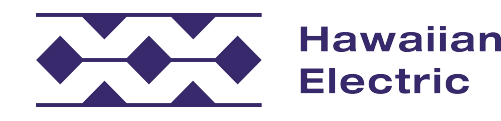

# **Questions or Comments? DER Hotline: (808) 543-4760 Email: [connect@hawaiianelectric.com](mailto:connect@hawaiielectriclight.com)**

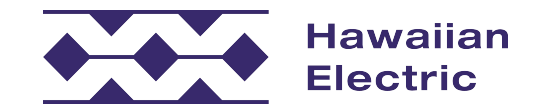